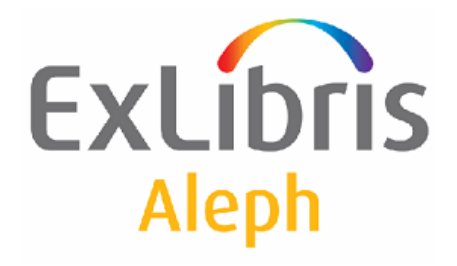

# **Aleph 20 változási jegyzék**

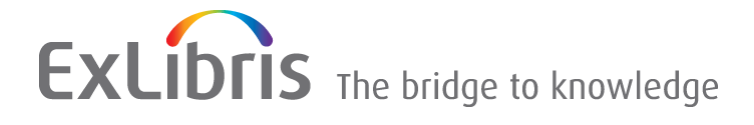

#### **BIZALMAS INFORMÁCIÓ**

Az ezen dokumentumban található információk az Ex Libris Ltd. és tagvállalatainak tulajdona, és az ezen információkkal történő minden fajta visszaélés vagy azok rosszhiszemű felhasználása pénzügyi veszteséget okoz. NE MÁSOLJA LE EZEN INFORMÁCIÓKAT, AMENNYIBEN NEM RENDELKEZIK AZ EX LIBRIS LTD. ÍRÁSOS ENGEDÉLYÉVEL.

Ezen dokumentum korlátozott körű az Ex Libris Ltd-vel vagy annak tagvállalataival kötött szerződés alapján. A dokumentumban található információk kereskedelmi titkokat tartalmaznak, ezért bizalmas jellegű.

#### **MÁRKANEVEK**

Az ezen dokumentumban található információk időnként megváltoznak. Győződjön meg arról, hogy a legfrissebb dokumentumot használja. Az Ex Libris Ltd-vel kötött szerződésben lefektetett jótállási elveken túl az ezen dokumentum használatára vonatkozó jótállási igény nem kérelmezhető. Eltérő megállapodás hiányában az Ex Libris nem felelős az ezen dokumentum használatából adódó közvetlen vagy közvetett károkért.

Ezen dokumentumban harmadik félre történő hivatkozás csupán kényelmi okokból szerepel. A harmadik fél által nyújtott információk nem részei az Ex Libris termékeknek, ezért azokért felelősséget sem vállal.

#### **TRADEMARKS**

Az "Ex Libris," az Ex Libris bridge, Primo, Aleph, Alephino, Voyager, SFX, MetaLib, Verde, DigiTool, Preservation, URM, Voyager, ENCompass, Endeavor eZConnect, WebVoyage, Citation Server, LinkFinder és LinkFinder Plus, és más nevek márkanevek vagy bejegyzett márkanevek és az Ex-Libris Ltd. vagy tagvállalatai tulajdonai.

Nevek vagy emblémák hiánya nem jelenti a szellemi jogokról történő lemondást.

Harmadik fél márkaneve az alábbiakban szerepelnek. Az Ex-Libris nem rendelkezik jogokkal ezekkel a márkanevekkel kapcsolatosan.

Az Oracle az Oracle Corporation bejegyzett márkaneve.

UNIX az Egyesült Államok és más országos bejegyzett márkaneve, az X/Open Company Ltd. kizárólagos engedélyével.

Microsoft, a Microsoft logo, MS, MS-DOS, Microsoft PowerPoint, Visual Basic, Visual C++, Win32,

Microsoft Windows, a Windows logo, Microsoft Notepad, Microsoft Windows Explorer, Microsoft Internet Explorer, és a Windows NT a Microsoft Corporation bejegyzett védjegye, az ActiveX ugyanezen vállalat márkaneve.

Az Unicode és az Unicode logo az Unicode, Inc. bejegyzett márkaneve.

A Google a Google, Inc. bejegyzett márkaneve.

Copyright Ex Libris Limited, 2017. Minden jog fenntartva Utolsó módosítás: 2009. Április 26.

Weblap cím: [http://www.exlibrisgroup.com](http://www.exlibrisgroup.com/)

# **Tartalomjegyzék**

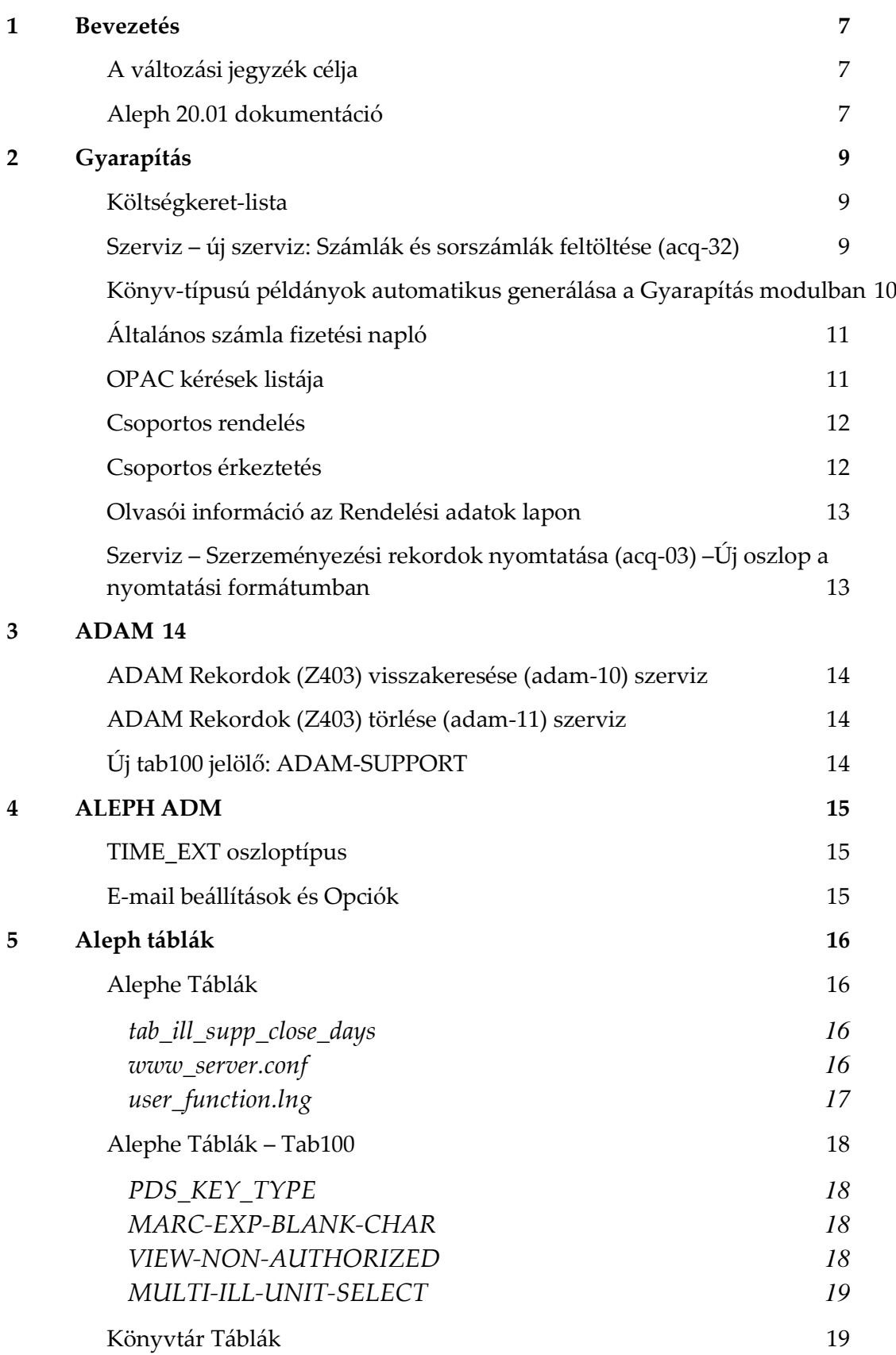

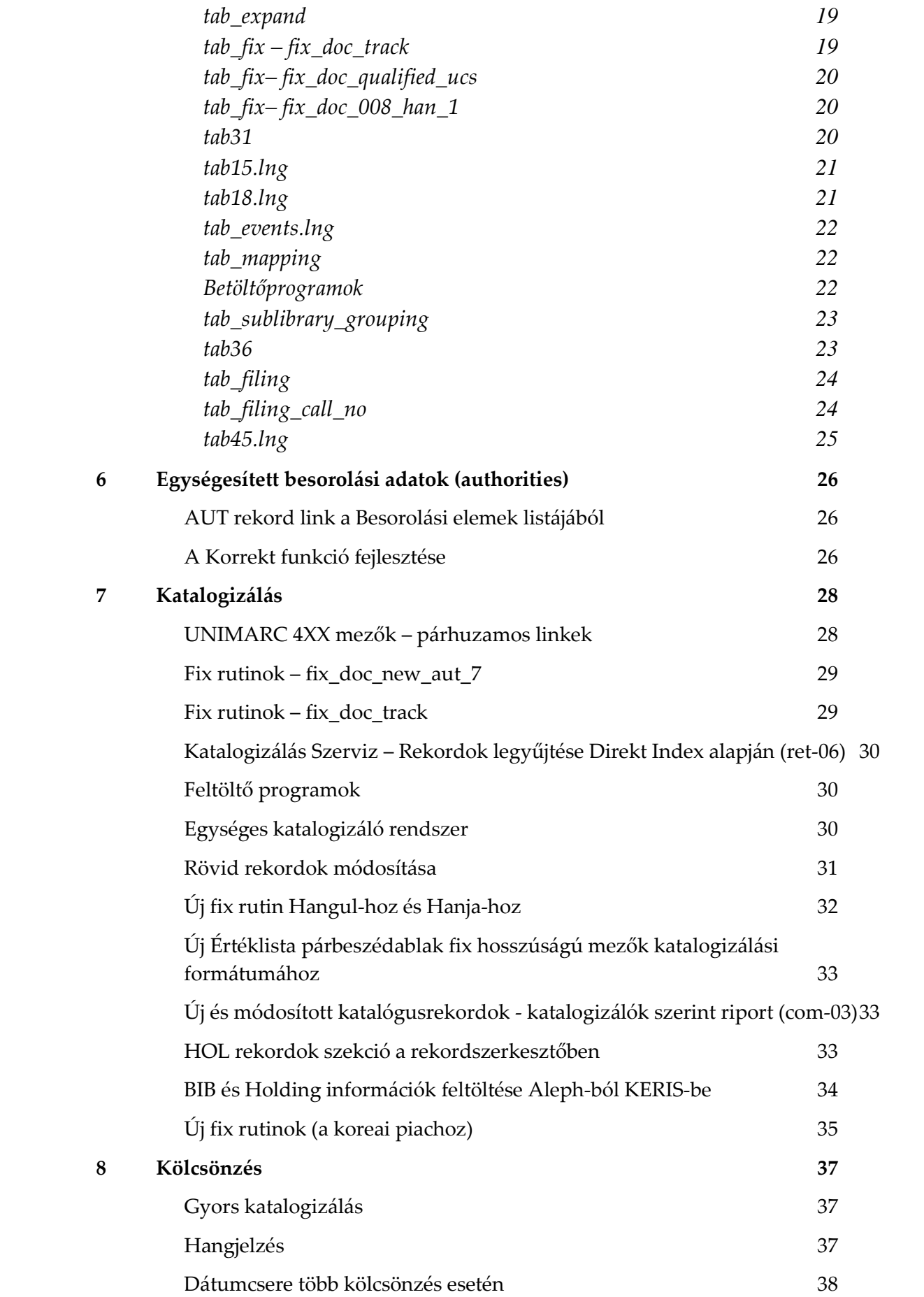

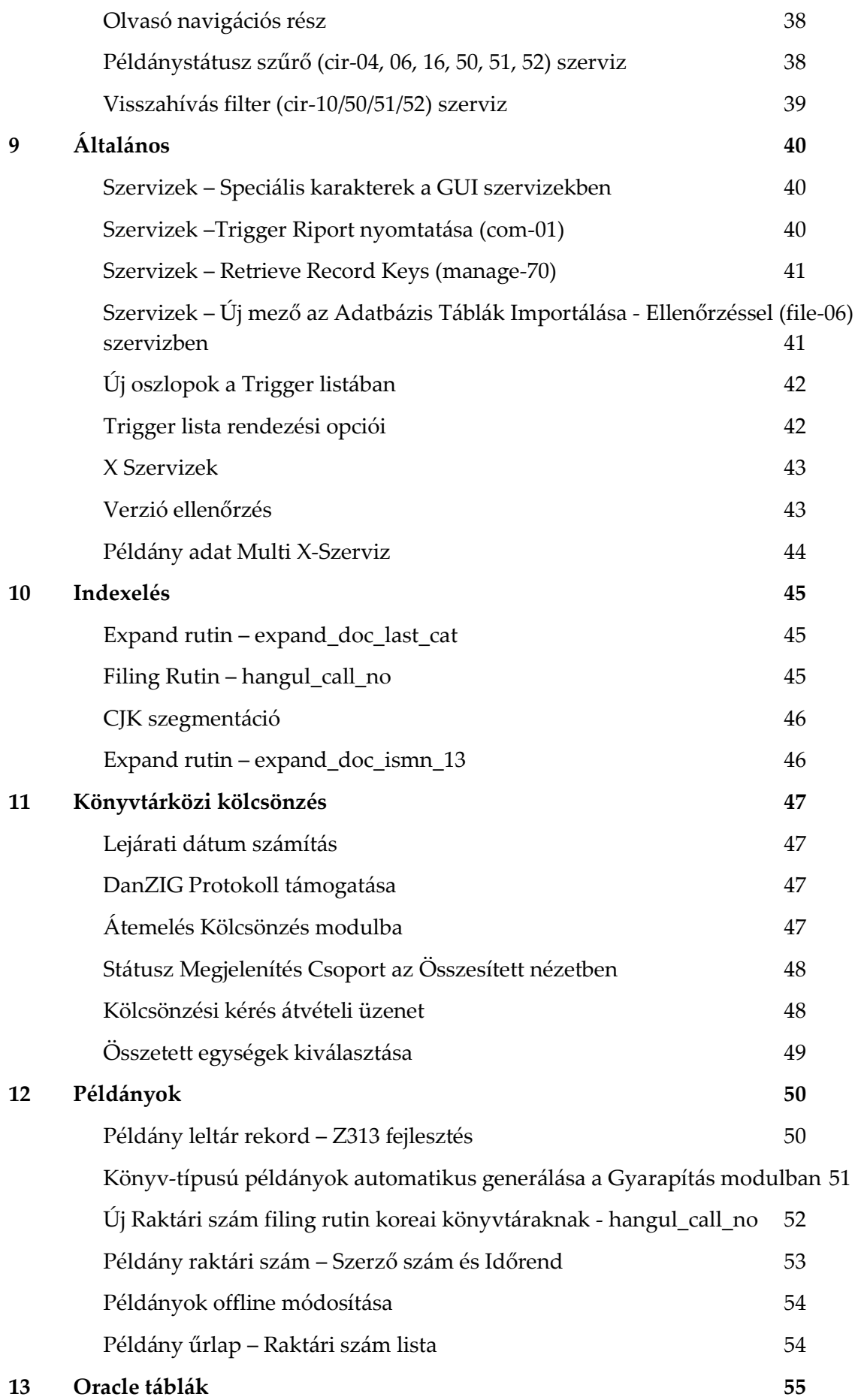

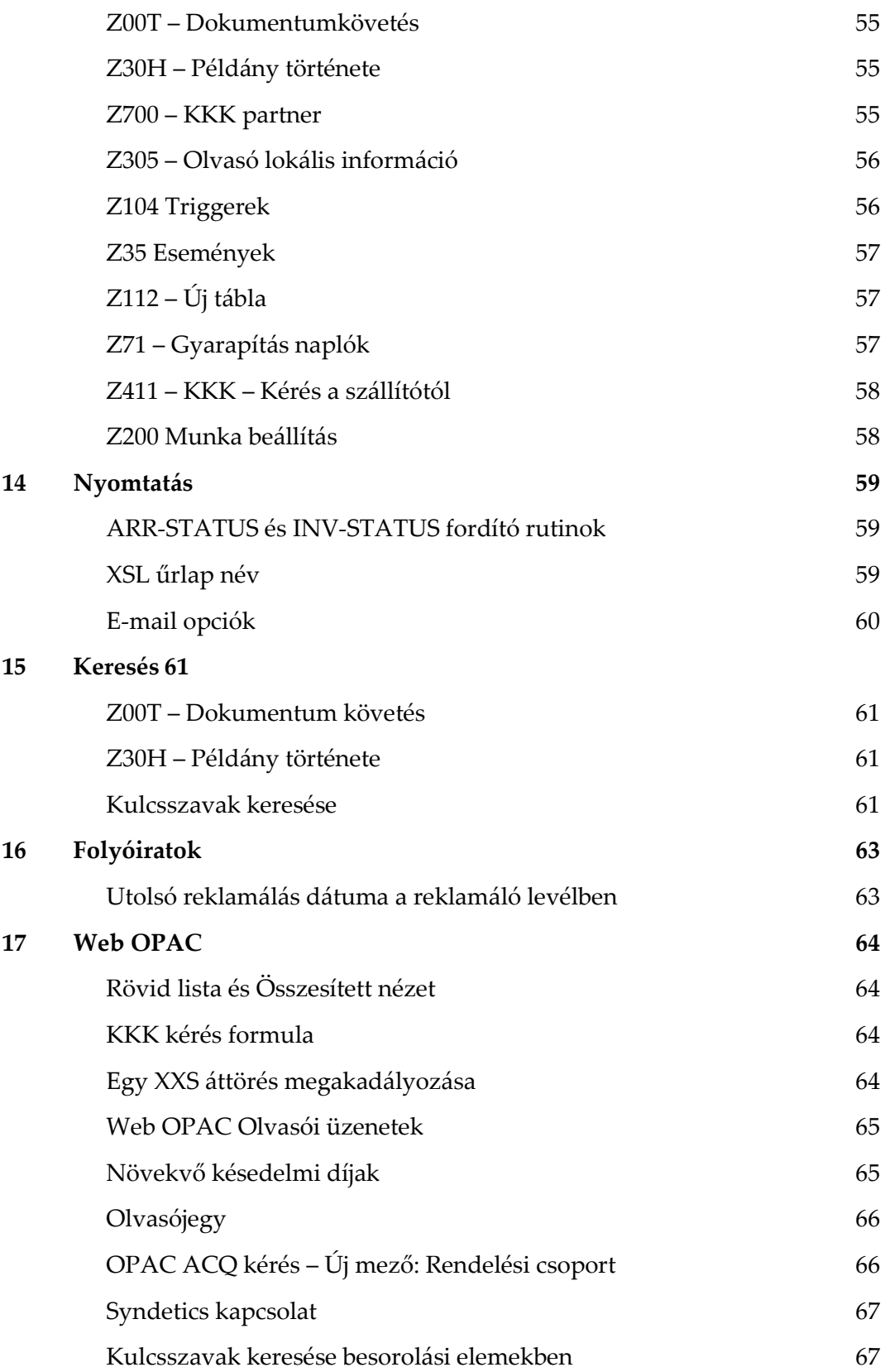

## <span id="page-6-1"></span><span id="page-6-0"></span>**Bevezetés**

## **A változási jegyzék célja**

A dokumentum azokat a fejlesztéseket és változtatásokat tartalmazza, melyek újdonságok az Aleph 20.01-ben. Ezek a következő témakörök alatt vannak felsorolva:

- Gyarapítás
- ADAM
- **ALEPH ADM**
- Aleph táblák
- Egységesített besorolási adatok
- Katalogizálás
- Kölcsönzés
- Általános
- Indexelés
- Könyvtárközi kölcsönzés
- Példányok
- Oracle táblák
- Nyomtatás
- **Keresés**
- Folyóiratok
- <span id="page-6-2"></span>■ Web OPAC

## **Aleph 20.01 dokumentáció**

Az Aleph 20 elsődleges dokumentációs listája:

- *Aleph 20 Felhasználói segédkönyv*
- *Aleph 20 Segédkönyv rendszerkönyvtárosoknak*
- *Aleph 20 Rendszer konfigurációs segédkönyv*

*Aleph 20 Változási jegyzék*

# <span id="page-8-0"></span>**Gyarapítás**

## <span id="page-8-1"></span>**Költségkeret-lista**

#### **A fejlesztés célja**

A fejlesztés célja hogy lehetővé tegyük a költségkeret-információ megjelenítését akkor is, amikor a **Jogosultság megtekintése** funkció nincs kiválasztva.

#### **Leírás**

Jelenleg a nem engedélyezett költségkeret-információk nem jelennek meg az alsó panelen, ha a **Jogosultság megtekintése** funkció nincs kiválasztva. Ahhoz, hogy engedélyezzük a felhasználóknak ezeknek az információknak a megtekintését, a tab100-hoz hozzá lett adva egy VIEW-NON-AUTHORIZED változó. Ha ezt **Y**-ra van állítva, a megjelenítés engedélyezett. A jelző alapértelmezett értéke **N**.

#### **Utalás a Technikai Dokumentációra**

Ez a változó az *Aleph 20 Segédkönyv rendszerkönyvtárosoknak* – *Gyarapítás* fejezetének **Gyarapításhoz kapcsolódó bejegyzések a Tab100**-ban szakaszában van dokumentálva.

## <span id="page-8-2"></span>**Szerviz – új szerviz: Számlák és sorszámlák feltöltése (acq-32)**

#### **A fejlesztés célja**

A fejlesztés célja hogy lehetővé tegyük egy input fájl alapján számla és sorszámla rekordok létrehozását az Aleph-ben.

#### **Leírás**

A kötegelt eljárások általános leírása:

- A kötegelt szerviz egy (XML formátumú) input fájlt alkalmaz, mely az ADM könyvtár/scratch könyvtárában található és előre meghatározott XML mezők vannak benne, melyek a számla és sorszámla információkat tartalmazzák.
- Az input adatokon alapulva új számla és sorszámla rekordok készülnek az Alephben, és minden szükséges lépés végrehajtódik.
- A szerviz előállít egy output riportot, mely rögzíti a sikeres és hibás lépéseit a szerviz megvalósításának.

 Monográfiáknál és folyamatos megrendeléseknél a szerviz engedélyezi az érkeztetést és az érkeztetési listák készítését.

#### **Utalás a Technikai dokumentációra**

Használja az *Aleph 20 Segédkönyv rendszerkönyvtárosoknak* – *Gyarapítás* fejezetének **Számlák és sorszámlák feltöltése (acq‐32)** bekezdését ennek az új fejlesztésnek a konfigurálásához és egyéb információkért.

### <span id="page-9-0"></span>**Könyv-típusú példányok automatikus generálása a Gyarapítás modulban**

#### **A fejlesztés célja**

Ez a fejlesztés tökéletesíti a könyvek rendelési rekordjaiból példányrekordok automatikus generálását az anyagtípus alapján.

#### **Leírás**

Az Aleph a Gyarapítás modul rendelési rekordjából vett információk alapján automatikusan tud előállítani példányrekordokat. A példányrekord készítése jelenleg az anyagtípus figyelembe vételével történik.

#### **Végrehajtási megjegyzések**

Ahhoz, hogy a rendszer támogatni tudja ezt a folyamatot, egy új, **Col. 2**‐**Rendelési anyagtípus** oszlop került az ADM könyvtár tab36 táblájába.

Az új oszlopba a rendelési anyagtípus kód kerülhet (a kód max. 2 karakter hosszúságú lehet, a pc\_tab\_exp\_field.lng tábla ACQ\_ORDER\_MATERIAL változójában van definiálva). A módosított tab36 táblának most két szűrője (kulcsa) a **Col. 1** – **Rendelés alkönyvtára** és a **Col. 2** – **Rendelési anyagtípus** (új oszlop).

Amikor a rendszer automatikusan generálja a Gyarapítás modulban a könyv-típusú dokumentumok példányait, beolvassa az összes megrendelést az alkönyvtárral és anyagtípussal, ahogy azok az 1. és 2. oszlopban meg vannak határozva. És a példányokat a 3. oszlopban és a továbbiakban meghatározott értékekkel állítja be. **Col. 3 – Példánystátusz**, **Col. 4 – Anyagtípus**, **Col. 5 – Gyűjtemény**, **Col. 6 – Raktári szám**, **Col. 7 – Raktári szám típusa**.

Példa a tab36 beállítására:

```
1 2 3 4 5 6 7 
!!!!!-!!-!!-!!!!!-!!!!!-!!!!!!!!!!!!!!!!!!!!!!!!!!!!!!!!!!!!!-! 
WID M 01 BOOK GEN 1 
WID DA 01 DATA GEN 1 
WID MP 01 MAP GEN 1 
WID ## 01 BOOK GEN 1 
LAW M 02 BOOK GEN 1 
LAW DA 02 DATA GEN 1 
LAW MP 04 MAP GEN 1 
##### ## 01 BOOK GEN 1
```
#### **Utalás a Technikai dokumentációra**

Használja az *Aleph 20 Segédkönyv rendszerkönyvtárosoknak* - *Gyarapítás* fejezetének **Példány Rekord** szakaszát további információkért ennek a fejlesztésnek a konfigurálásához.

## <span id="page-10-0"></span>**Általános számla fizetési napló**

#### **A fejlesztés célja**

Egy új gyarapítási napló készült hogy rögzítésre kerüljenek és megjeleníthetőkké váljanak az általános számla fizetési státuszához kapcsolódó módosítások.

#### **Leírás**

Az új Számla fizetési napló felület a Gyarapítás modul Számla oldalán érhető el. A Számla fizetési naplóban automatikusan új bejegyzést hoznak létre a következő események:

- Általános számla fizetési státuszának kezdő beállítása
- Fizetési státusz módosítása
- Általános számla kifizetése

Továbbá a felhasználó írhat manuálisan is az általános számlához kapcsolódó szabad szöveges bejegyzést a naplóba.

#### **Végrehajtási megjegyzések**

Azért, hogy ezt a fejlesztést végrehajthassuk, két új általános számla napló tranzakció (13-as és 14-es számú) lett hozzáadva az ./xxx50/tab/tab45.lng-hez:

> -1-2-3----------4----------------------- 13 Y Y LGeneral Invoice Note 14 Y N LGeneral Invoice Payment Status

#### **Utalás a Technikai dokumentációra**

További információkért *Aleph 20 Felhasználói segédkönyv* – *Gyarapítás* fejezetének **Általános számla fizetési napló** szakaszát használja.

## <span id="page-10-1"></span>**OPAC kérések listája**

#### **A fejlesztés célja**

Egy új index, az OPAC kérések listája lett hozzáadva a Gyarapítás modulhoz. Az OPAC kérések listája lehetővé teszi, hogy a felhasználó az olvasók által az Aleph OPAC-on keresztül indított gyarapítási kéréseket elkezdje kezelni.

#### **Leírás**

Az OPAC kérések listája a Rendelés keresés lap OPAC kérések listája csomóponton található. Az OPAC kérések listája lehetővé teszi, hogy a könyvtáros elkezdje kezelni azokat a gyarapítási kéréseket, melyeket az olvasók az Aleph OPAC-on keresztül indítottak. Az

összes **OPAC New Request** (ONW) státuszú kérést egy listában csoportosítja és lehetővé teszi, hogy a könyvtáros jóváhagyja vagy elutasítsa őket, kiegészítse a hiányos információkat, stb.

#### **Utalás a Technikai dokumentációra**

További információkért az *Aleph 20 Felhasználói segédkönyv* – *Gyarapítás* fejezetének **OPAC kérések listája** szakaszát használja.

### <span id="page-11-0"></span>**Csoportos rendelés**

#### **A fejlesztés célja**

A Csoportos rendelés lista elérhetővé teszi a jóváhagyásra váró új rendelések visszakeresését, a hiányzó adatok pótlását, és a rendelések csoportos elküldését a szállítónak.

#### **Leírás**

A Gyarapítás modulban lett kifejlesztve a Csoportos rendelés eljárás.

A Multi rendelési index és a Multi rendelési formátum ki lett váltva egy Csoportos rendelés elnevezésű eljárással és interfésszel.

A Csoportos rendelés interfész a Gyarapítás modul Rendelés keresés lapjának Csoportos rendelés csomópontján érhető el.

#### **Utalás a Technikai dokumentációra**

További információkért az *Aleph 20 Felhasználói segédkönyv* – *Gyarapítás* fejezetének **Csoportos rendelés** szakaszát használja.

## <span id="page-11-1"></span>**Csoportos érkeztetés**

#### **A fejlesztés célja**

A Csoportos érkeztetés eljárás lehetővé teszi a beérkezett könyvek és folyamatos megrendelések példányainak csoportos regisztrálását. Ez az eljárás a beérkezett példányok számlájának a regisztrálási lehetőségét is magába foglalja.

#### **Leírás**

A Gyarapítás modulhoz lett hozzáadva a Csoportos érkeztetés új eljárás és interfész. A Csoportos érkeztetés lista a Gyarapítás modul Rendelés keresés lapjának Csoportos érkeztetés csomópontján keresztül érhető el.

#### **Utalás a Technikai dokumentációra**

További információkért az *Aleph 20 Felhasználói segédkönyv* – *Gyarapítás* fejezetének **Csoportos érkeztetés** szakaszát használja.

## <span id="page-12-0"></span>**Olvasói információ az Rendelési adatok lapon**

#### **A fejlesztés célja**

A gyarapítás modulban olyan rendelési adatok kerültek kifejlesztésre, melyek olvasói információt jelenítenek meg csak olvasható formában.

#### **Leírás**

Ha a rendelést egy konkrét olvasó kezdeményezte vagy egy konkrét olvasónak lett megrendelve a dokumentum, az olvasói információk megjeleníthetőek a Rendelési adatok lap Olvasó al-lapján.

#### **Végrehajtási megjegyzések**

A ./pc\_display\_lng/order-info fájl egy új, **SECTION-5** (kijelölt **olvasó**) bekezdéssel lett kiegészítve.

Az **olvasó** bekezdés frissíthető a **Globál olvasói adat** (Z303), **Lokális olvasói adat** (az olvasó báziskönyvtárán alapul, Z305) és a **Címek** (Z304) táblákból származó, az olvasóhoz kapcsolódó mezőkkel.

Olvasói információ csak akkor jeleníthető meg, ha az ./xxx50/tab/tab100 táblában **N**-re van állítva az ITEM-BOR-INFO-CIRC-ONLY jelölő.

## <span id="page-12-1"></span>**Szerviz – Szerzeményezési rekordok nyomtatása (acq-03) –Új oszlop a nyomtatási formátumban**

#### **A fejlesztés célja**

A Gyarapítás kötegelt nyomtatási szerviz (acq-03) most alkalmassá vált a Számla pénznemének nyomtatására is.

#### **Leírás**

Egy új opció lett hozzáadva a Szerzeményezési rekordok nyomtatása (acq-03) kötegelt szerviz Riport Formátuma mezőjéhez. A számla pénzneme most már kinyomtatható a kötegelt program riportjában.

#### **Végrehajtási megjegyzések**

A fejlesztés alkalmazásához a következő sort kell a

./[adm library]/tab/pc tab exp field.lng táblához adni:

P-ACQ-03 L Invoice Currency 085

## <span id="page-13-0"></span>**ADAM**

## <span id="page-13-1"></span>**ADAM Rekordok (Z403) visszakeresése (adam-10) szerviz**

#### **A fejlesztés célja**

Ez az új szerviz lehetővé teszi a z403 rekordok (digitális rekordok) visszakeresését speciális z403-as mezők tartalmán alapulva, mint például az **Input fájl** és **Katalogizáló neve**.

#### **Leírás**

Ez az új szerviz lehetővé teszi a z403 rekordok visszakeresését speciális z403-as mezők tartalmán alapulva. Azok a rekordok is visszakereshetők, melyekhez nincsenek digitális objektumok csatolva vagy duplikált z403-as rekordok.

## <span id="page-13-2"></span>**ADAM Rekordok (Z403) törlése (adam-11) szerviz**

#### **Leírás**

Ez az új szerviz lehetővé teszi a z403 rekordok és a hozzájuk kapcsolódó digitális objektumok törlését, melyek a helyi fájlrendszerben vannak tárolva.

## <span id="page-13-3"></span>**Új tab100 jelölő: ADAM-SUPPORT**

#### **A fejlesztés célja**

Egy új tab100 jelölő, az ADAM‐SUPPORT lett létrehozva. Ez használható annak a meghatározásához, hogy az ADAM objektumok másolhatóak-e fizikai digitális objektumként.

#### **Leírás**

Lehetséges értékek: Y (alapértelmezett) vagy N.

Ha a helyi rendszernek nincs teljes ADAM licensze, ajánlott a következő beállítás: ADAM‐ SUPPORT=N annak az érdekében, hogy az objektumhoz kapcsolódó linkeket a bibliográfiai rekord részeként kapjuk meg és ne fizikai digitális objektumként.

Az ADAM licensszel rendelkező helyi könyvtárak számára a beállítás: ADAM‐SUPPORT=Y (alapértelmezett érték).

# <span id="page-14-0"></span>**ALEPH ADM**

### <span id="page-14-1"></span>**TIME\_EXT oszloptípus**

#### **A fejlesztés célja**

A fejlesztés célja hogy a felhasználók számára lehetővé tegye több mint 24 órás időciklusok definiálását különféle Aleph mezőkhöz.

#### **Leírás**

**4**

Különféle Aleph mezőkben meg kell adni az órák számát, például a **zárvatartás órái**nak mezőjében (tab17, 6. oszlop). Korábban az ezekben a mezőkben meghatározott érték nem haladhatta meg a 23 óra 59 percet. Egy új oszloptípus, a TIME\_EXT lett hozzáadva az ALEPHADM táblaszerkesztőjéhez hogy lehetővé tegye az értékek megadását 47 óra 59 perces határig.

## <span id="page-14-2"></span>**E-mail beállítások és Opciók**

#### **A fejlesztés célja**

Egy új Beállítás/E-Mail beállítások párbeszédpanel lett hozzáadva ami több e-mail szerver paraméter beállításához használható.

#### **Leírás**

A következő e-mail szerver paraméterek állíthatóak be az új párbeszédpanel segítségével:

- Mail szerver cím és port egy mail szerver cím és port szám beállítása a mail szerver számára
- Autentikáció típusa Kimenő e-mailek autentikációs metódusának beállítása. A támogatott metódusok a PLAIN és LOGIN.
- Felhasználó név A használandó felhasználónév ha be van állítva az autentikációs metódus.
- Jelszó A használandó jelszó ha be van állítva az autentikációs metódus.

#### **Utalás a Technikai dokumentációra**

Használja az *Aleph 20 Segédkönyv rendszerkönyvtárosoknak* - *Nyomtatás* fejezetének **[Mail]** szakaszát és az *Aleph 20 Felhasználói segédkönyv* – *AlephADM* fejezetének **E-mail beállítások** szakaszát további információkért ennek a fejlesztésnek a konfigurálásához.

## **Aleph táblák**

## <span id="page-15-0"></span>**Alephe Táblák**

#### <span id="page-15-1"></span>**tab\_ill\_supp\_close\_days**

#### <span id="page-15-2"></span>*A fejlesztés célja*

Az új tábla lehetővé teszi a potenciális szállítók zárva tartási napjainak kizárását a Lejárat dátumának számításakor.

#### *Leírás*

ILL kérés intézésekor a kölcsönző könyvtár a kérés lejárata előtt egy előre meghatározott időtartammal emlékezteti a szállítót. Ez a tábla lehetővé teszi a zárva tartási napok kizárását ebből az előre meghatározott időintervallumból.

#### *Utalás a Technikai Dokumentációra*

A funkció beállításához használja az *Aleph 20 Segédkönyv rendszerkönyvtárosoknak* – *Könyvtárközi kölcsönzés* fejezetének **Potenciális szállítók zárva tartási napjainak beállítása** szakaszát.

#### **www\_server.conf**

#### <span id="page-15-3"></span>*A fejlesztés célja*

Három új változó lett a táblához adva:

- patron\_notice\_delinq Ellenőrzi az olvasó vétségeit miután az olvasó sikeresen belépett a Web OPAC-ba, és megjeleníti a Vétségekhez kapcsolódó üzeneteket, ha talál vétséget.
- patron\_notice\_cash Ellenőrzi az olvasó pénzügyi tranzakcióit miután az olvasó bejelentkezett a Web OPAC-ba, és megjeleníti a folyamatban lévő Pénzügyi Tranzakciók üzenetet, ha talál ki nem fizetett pénzügyi tranzakciókat.
- patron\_notice\_overdue Ellenőrzi az olvasó kölcsönzött példányait miután az olvasó bejelentkezett a Web OPAC-ba, és ha az olvasónál vannak pillanatnyilag lejárt példányok megjeleníti a Lejárt Példányok üzenetet.

#### *Leírás*

■ Új változó: patron notice delinq

Lehetséges értékek: **Y** vagy **N**

**Y** ‐A rendszer ellenőrzi az olvasó vétségeit a sikeres bejelentkezés után a WebOPAC-on, és ha talált vétséget, megjeleníti a vétséghez tartozó üzenetet. (HTML megjegyzések helye: ./alephe/www f eng/patron-notice).

**N** ‐Alapértelmezett. Ne hajtsa végre a fentebb leírt ellenőrzést bejelentkezés után. Az értesítések nem látszanak.

■ Új változó: patron\_notice\_cash

Lehetséges értékek: **Y** vagy **N**

**Y** ‐A rendszer ellenőrzi az olvasó pénzügyi tranzakcióit a WebOPAC-on történt belépése után és megjeleníti a Folyamatban lévő pénzügyi tranzakciók üzenetet, ha talált be nem fizetett tartozásokat. (HTML megjegyzések helye: ./alephe/www\_f\_eng/patronnotice).

**N** ‐Alapértelmezett. Ne hajtsa végre a fentebb leírt ellenőrzést bejelentkezés után. Az értesítések nem látszanak.

■ Új változó: patron notice overdue

Lehetséges értékek: **Y** vagy **N**

**Y** ‐A rendszer ellenőrzi az olvasó kölcsönzött dokumentumait a WebOPAC-on történt belépése után és megjeleníti a Lejárt példányok üzenetet, ha az olvasónál vannak lejárt példányok. (HTML megjegyzések helye: ./alephe/www\_f\_eng/patron-notice). **N** ‐ Alapértelmezett. Ne hajtsa végre a fentebb leírt ellenőrzést bejelentkezés után. Az értesítések nem látszanak.

#### **user\_function.lng**

#### <span id="page-16-0"></span>*A fejlesztés célja*

Egy új felhasználói jog lett a táblához adva hogy segítse az új kötegelt szervízt: **Új és módosított Katalógusrekordok Riportja –Katalogizálók szerint (com-03)**.

#### *Leírás*

A következő új felhasználói jog lett a táblához adva:

ECORD-S L Record Services COM-03 L COM-03 Count New and Updated Catalog Records

#### *Utalás a Technikai Dokumentációra*

Használja az *Aleph 20 Felhasználói segédkönyv* – *Katalogizálás* fejezetének **Általános** szakaszát további információkért ehhez a fejlesztéshez.

## **Alephe Táblák – Tab100**

#### <span id="page-17-0"></span>**PDS\_KEY\_TYPE**

#### *A fejlesztés célja*

<span id="page-17-1"></span>Ez a változó azért lett kifejlesztve, hogy több kulcstípust beállítását tegye lehetővé a Patron Directory Services (PDS) azonosításhoz.

#### *Leírás*

Többféle kulcstípust lehet beállítani a vessző használatával, például: 01,02,03.

#### *Utalás a Technikai Dokumentációra*

Használja az *Aleph 20 Segédkönyv rendszerkönyvtárosoknak* – Web OPAC fejezetének **Web OPAChoz kapcsolódó táblák** szakaszát további információkért ehhez az új beállításhoz.

#### **MARC-EXP-BLANK-CHAR**

#### <span id="page-17-2"></span>*A fejlesztés célja*

Ez az új fejlesztés a rekordok exportálása MARC formátumban új funkciót adja a tab100 táblához.

#### *Leírás*

Az új változó, MARC-EXP-BLANK-CHAR, meghatározza, hogy a tab100 DOC-BLANK-CHAR változóját szóközzel helyettesítse a nem rögzített mezőknél, ha a rekordok MARC formátumban vannak exportálva.

#### *Utalás a Technikai Dokumentációra*

Használja az *Aleph 20 Rendszer konfigurációs segédkönyvet* és az *Aleph 20 Segédkönyv rendszerkönyvtárosoknak* – **Katalogizálás** fejezetét további információkért ennek az új változónak a beállításhoz.

#### **VIEW-NON-AUTHORIZED**

#### <span id="page-17-3"></span>*A fejlesztés célja*

Ez a változó lehetővé teszi a költségkeret információ megjelenítését az alsó panelen akkor is, ha a **Jogosultság megtekintése** funkció nincs kiválasztva.

#### *Leírás*

Jelenleg a nem-jogosult költségkeret információ nincs megjelenítve az alsó panelen, ha a **Jogosultság megtekintése** nincs kiválasztva. Hogy lehetővé tegyük a felhasználóknak ennek az információnak a megtekintését, a VIEW-NON-AUTHORIZED változó lett a tab100 táblához

adva. Ha a változó **Y**-re van állítva, a megjelenítés engedélyezett. A változó alapértelmezett értéke **N**.

#### **MULTI-ILL-UNIT-SELECT**

#### <span id="page-18-0"></span>*A fejlesztés célja*

A MULTI-ILL-UNIT-SELECT változó ki lett egészítve egy új **P** opcióval ami a felhasználónak felel meg, aki tesz egy ILL kérést egy átvételi hely listával az összes ILL egységre ami azonos ILL könyvtárhoz tartozik mint a felhasználó alapértelmezett ILL egysége.

#### *Leírás*

A kérés ahhoz az egységhez van irányítva, amelynél az igényelt átvételi hely valós. Ha az igényelt átvételi hely érvényes a felhasználó alapértelmezett ILL egységében, a rendszer ezt részesíti előnyben.

#### *Utalás a Technikai Dokumentációra*

Használja az *Aleph 20 Segédkönyv rendszerkönyvtárosoknak* – *Integrált ILL* (Könyvtárközi kölcsönzés) fejezetének **tab100 – ILL-hez kapcsolódó feljegyzések** szakaszát további információkért.

## **Könyvtár Táblák**

#### <span id="page-18-1"></span>**tab\_expand**

#### *A fejlesztés célja*

<span id="page-18-2"></span>Az új doc\_last\_cat program egy **LAS** mezőt ad a tab\_expand táblához. Ez a mező az utolsó katalogizáló nevét rögzíti. A mező értéke megegyezik az utolsó CAT mező (ami az összes katalogizálót rögzíti) értékével és lehetővé teszi a példányok visszakeresését az utolsó katalogizáló alapján.

#### **tab\_fix – fix\_doc\_track**

#### <span id="page-18-3"></span>*A fejlesztés célja*

Az új fix doc track fix rutin a bibliográfiai rekordok változási adatainak tárolására használható az új Z00T Oracle táblában.

#### *Utalás a Technikai Dokumentációra*

Használja az *Aleph 20 Segédkönyv rendszerkönyvtárosoknak* – *Katalogizálás* fejezetének **Fix Rekord** szakaszát az ehhez a rutinhoz kapcsolódó további információkért.

#### **tab\_fix– fix\_doc\_qualified\_ucs**

#### *A fejlesztés célja*

<span id="page-19-0"></span>Ez a fejlesztés lehetővé teszi, hogy a könyvtáros megadjon egy mezőlistát és meghatározza, hogy ezek a mezők bekerüljenek-e a rekordba.

#### *Leírás*

A fix\_doc\_qualified\_ucs rutin fogad egy mezőlistát mint paramétert, ellenőrzi, hogy ezek a mezők benne vannak-e a rekordban, és készít egy **QUA** mezőt ami rögzíti hogy a mezők benne vannak-e a rekordban vagy nem.

#### *Utalás a Technikai Dokumentációra*

Használja az *Aleph 20 Segédkönyv rendszerkönyvtárosoknak* – *Katalogizálás* fejezetének **tab fix** szakaszát a további információkért.

#### **tab\_fix– fix\_doc\_008\_han\_1**

#### <span id="page-19-1"></span>*A fejlesztés célja*

Ez az új fejlesztés lehetővé teszi a BIB rekordok év információjának kezelését kínai és koreai karaktereken alapulva.

#### *Leírás*

Ez a rutin a BIB rekordok kínai és koreai betűkön alapuló év információját tudja kezelni. Egy 260\$\$c, 008/7-10 (év 1) és 008/11-14 (év 2) frissítést generál.

#### *Utalás a Technikai Dokumentációra*

Használja az *Aleph 20 Segédkönyv rendszerkönyvtárosoknak* – *Katalogizálás* fejezetének **tab\_fix** szakaszát a további részletekért.

#### **tab31**

#### <span id="page-19-2"></span>*A fejlesztés célja*

Ez a fejlesztés lehetővé teszi Gyorsított katalogizálás kérésekhez alapértelmezett felhasználói jog beállítását. A Gyorsított Katalogzálási kérés az olvasók általi igény egy példány katalogizálásának a befejezésére.

#### *Leírás*

Egy új oszlop, a 23-as oszlop lett hozzáadva az alapértelmezett olvasói jogokhoz, a Gyorsított katalogizálást rögzítéséhez.

#### *Utalás a Technikai Dokumentációra*

Használja az *Aleph 20 Rendszer konfigurációs segédkönyv* **tab31** szakaszát további információkért.

#### **tab15.lng**

#### *A fejlesztés célja*

<span id="page-20-0"></span>Új funkció lett hozzáadva hogy lehetővé tegye példányok definiálását Gyorsított katalogizáláshoz. Egy, a példányra tett előjegyzési kérés egy katalogizálási triggert hoz létre, mely sürgeti a Katalogizálási Osztályt hogy gyorsítsa fel a példány katalogizálását és a lehető leggyorsabban tegye azt kölcsönözhetővé.

#### *Leírás*

Ha egy megfelelő jogosultsággal rendelkező olvasó igényli egy példány Gyorsított katalogizálását, egy katalgizálási trigger jön létre, mely sürgeti a Katalogizálási Osztályt hogy gyorsítsa fel a példány katalogizálását. Ahhoz, hogy ezt a fejlesztést alkalmazhassuk, egy új opció lett hozzáadva a 8. oszlophoz. Az új **R** opció használható a Gyorsított katalogizáláshoz. A példány hozzáférhetősége ugyanúgy van kezelve, mint a 8. oszlop **T** opciója esetén, azaz a példány hozzáférhetősége nincs ellenőrizve, amikor előjegyzési kérést tesznek rá, de az.**Előjegyzésekről értesítés (cir-12)** kötegelt eljárás és az **Előjegyzések kezelése (ue\_06)** daemon nem nyomtat értesítő bizonylatot ezekhez a példányokhoz. Azonban, ha az előjegyzett példánynak vannak másolatai/példányai, melyek nincsenek Gyorsított katalogizáláshoz definiálva, a kérést blokkolja a rendszer.

#### *Utalás a Technikai Dokumentációra*

Használja az *Aleph 20 Rendszer konfigurációs segédkönyvet* és az *Aleph 20 Segédkönyv rendszerkönyvtárosoknak* – *Kölcsönzés* fejezetének **tab15** szakaszát további információkért.

#### **tab18.lng**

#### <span id="page-20-1"></span>*A fejlesztés célja*

Ez a fejlesztés lehetővé teszi, hogy díjat rendeljünk a Gyorsított katalogizálás kéréséhez.

#### *Leírás*

Egy új, 0073-as kód lett definiálva a pénzügyekhez. Ez az új kód használható hogy az olvasó számlájához írja a Gyorsított katalogizálási kérés díját.

A megfelelő jogosultsággal rendelkező olvasó igényelheti, hogy egy még nem katalogizált példányt elsőbbséggel katalogizáljanak a könyvtárban. Amikor az olvasó ezt igényli, a rendszer automatikusan küld egy feljegyzést (trigger) a Katalogizálási Osztálynak hogy értesítse a kérésről.

#### *Utalás a Technikai Dokumentációra*

Használja az *Aleph 20 Segédkönyv rendszerkönyvtárosoknak* – *Kölcsönzés* fejezetének és az *Aleph 20 Felhasználói segédkönyv* - *Kölcsönzés* fejezetének **Gyorsított katalogizálás** szakaszát további információkért az Aleph Gyorsított katalogizálás funkció beállításaihoz.

#### **tab\_events.lng**

#### *A fejlesztés célja*

<span id="page-21-0"></span>A fejlesztés lehetővé teszi a Gyorsított katalogizálási kérések kezelését.

#### *Leírás*

Egy új eseménytípus, a 76-os lett létrehozva a Gyorsított katalogizálási kérések kezelésére. A megfelelő jogosultsággal rendelkező olvasó igényelheti, hogy egy még nem katalogizált példányt elsőbbséggel katalogizáljanak a könyvtárban. Amikor az olvasó ezt igényli, a rendszer automatikusan küld egy feljegyzést (trigger) a Katalogizálási Osztálynak hogy értesítse a kérésről.

#### *Utalás a Technikai Dokumentációra*

Az új esemény az *Aleph 20 Segédkönyv rendszerkönyvtárosoknak* – *Kölcsönzés* fejezetének **SQL kérések** szakaszában van felsorolva.

#### **tab\_mapping**

#### <span id="page-21-1"></span>*A fejlesztés célja*

Egy új utasítás, **S** lett a táblához adva, ami nem ad eredményt, ha a karakterlánc üres.

#### *Leírás*

Egy új utasítás, **S**, lett definiálva a tab\_mapping tábla 6. oszlopához. Mint az **s** parancs, ez is egy karakterláncot helyettesít, de eltérően az **s**-től, ami üres karakterláncot ad vissza ha az input karakterlánc üres, az **S** nem ad vissza semmit. Ha ezt az utasítást használjuk, az átlapoló jelzőt (tab\_mapping 7. oszlopa) **N**-re kell állítani, különben az **S** használatakor üres karakterláncot kapunk.

#### *Utalás a Technikai Dokumentációra*

Használja az *Aleph 20 Rendszer konfigurációs segédkönyv* **tab\_mapping** szakaszát további információkért.

#### **Betöltőprogramok**

#### <span id="page-21-2"></span>*A fejlesztés célja*

A Holding kód mezőt több betöltőprogram is használja (például a 049-es mezőt az OCLC betöltőprogram), ez a mező minden kapcsolódó táblában egységesen 20 karakter hosszúságúra lett állítva.

#### *Leírás*

A holding kód azonosítja az intézményt ami a bibliográfiai rekordot készítette és aki a feltöltött holding információk tulajdonosa. Eddig ez a kód különböző hosszúságú lehetett a különböző táblákban. Most ez egységesítve lett 20 karakter hosszúságúra minden táblában.

#### *Utalás a Technikai Dokumentációra*

Használja az *Upgrade Express 19.01 to 20.01 User Guide* **Implementációs megjegyzések** szakaszát további információkért.

#### **tab\_sublibrary\_grouping**

#### <span id="page-22-0"></span>*A fejlesztés célja*

Egy új tábla lett hozzáadva a rendszerhez, ami minden alkönyvtárnak definiál egy csoportkódot hogy be tudja állítani az alkönyvtár-triggert amikor Gyorsított katalogizálási kérés jön létre.

#### *Leírás*

Ez az új tábla, mely az ADM könyvtár data\_tab könyvtárában található, minden alkönyvtárnak meghatároz egy csoportkódot. A tábla az alkönyvtár-trigger beállításához használható Gyorsított katalogizálási kérés esetén. Az alkönyvtár trigger az ebben a táblában beállított csoportkód, ami a kért példány alkönyvtárához tartozik.

#### *Utalás a Technikai Dokumentációra*

Használja az *Aleph 20 Rendszer konfigurációs segédkönyvet* további információkért ennek a táblának a beállításával kapcsolatban.

#### **tab36**

#### <span id="page-22-1"></span>*A fejlesztés célja*

Ez a fejlesztés lehetővé teszi a monográfiák rendelési rekordjában rögzített anyagtípus figyelembevételét példányrekordok automatikus generálásakor.

#### *Leírás*

Egy új oszlop, a **2. oszlop – Rendelési anyagtípus filter** lett hozzáadva az ADM könyvtár tab36-os táblájához. Az új oszlop értékei megegyeznek a rendelési anyagtípus kóddal, ami két karakteres és az ADM könyvtár pc\_tab\_exp\_field.lng tábláinak ACQ\_ORDER\_MATERIAL szekciójában van definiálva.

A kiegészített tab36 táblának így most két filtere (kulcsa) van, az **1. oszlop – Rendelés alkönyvtára** és a **2. oszlop – Rendelési anyagtípus** (új oszlop).

Amikor a rendszer automatikusan készít a Gyarapítás modulban könyv-típusú példányokat, beolvassa az összes megrendelést az alkönyvtárakkal és anyagtípusokkal, ahogy azok az **1.** és **2. oszlop**ban definiálva vannak, és elkészíti a példányrekordot a 3. oszlopban definiált adatokkal és a továbbiakkal: **3. oszlop – Példánystátusz**, **4. oszlop – Példány anyagtípusa** (max. 5 karakter hosszú, az ADM könyvtár tab25.lng táblájában kell definiálni), **5. oszlop – Példány gyűjteménye**, **6. oszlop – Példány raktári száma** és **7. oszlop – Példány raktári szám típusa**.

#### *Utalás a Technikai Dokumentációra*

Ennek a fejlesztésnek a beállításaival kapcsolatban további információért használja az *Aleph 20 Segédkönyv rendszerkönyvtárosoknak* – *Gyarapítás* fejezetének **Példányrekordok** szakaszát.

#### **tab\_filing**

#### <span id="page-23-0"></span>*A fejlesztés célja*

Egy új rendező rutin, hangul call no lett hozzáadva a koreai könyvtárak raktári számok rendezése funkciójához. Ez a rutin a bibliográfiai könyvtárhoz kapcsolódó rendezési funkciókat egészíti ki.

#### *Végrehajtási megjegyzések*

```
Példa a ./xxx01/tab/tab filing fájlból:
```
 $1-2$ -------3---------------4 # # hangul call no 0

Azért, hogy alkalmazhassunk LC vagy Dewey eljárásokat a hangul call no rutinhoz, egy további paraméter, 0 vagy 1 állítható be a tab\_filing tábla 4. oszlopában:

- $\Box$  0-Alapértelmezett, az LC rutint alkalmazza a hangul call no-hoz.
- 1-A Dewey rutint alkalmazza a hangul\_call\_no-hoz.

#### *Utalás a Technikai Dokumentációra*

További információkért használja az *Aleph 20 Segédkönyv rendszerkönyvtárosoknak* – *Indexelés*  fejezetének **Besorolási elemek és indexek rendezése** szakaszát.

#### **tab\_filing\_call\_no**

#### <span id="page-23-1"></span>*Leírás*

Egy új rendező rutin, hangul call no lett hozzáadva a koreai könyvtárak raktári számok rendezése funkciójához. Ez a rutin az adminisztratív könyvtárhoz kapcsolódó rendezési funkciókat egészíti ki.

#### *Végrehajtási megjegyzések*

```
Példa a ./xxx50/tab/tab filing call no fájlból:
```
1-2-------3---------------4-- # # hangul call no 0

Azért, hogy alkalmazhassunk LC vagy Dewey eljárásokat a hangul\_call\_no rutinhoz, egy további paraméter, 0 vagy 1 állítható be a tab\_filing\_call\_no tábla 4. oszlopában:

 $\blacksquare$  0 - (alapértelmezett) az LC rutint alkalmazza a hangul call no-hoz.

■ 1 - A Dewey rutint alkalmazza a hangul\_call\_no-hoz.

#### *Utalás a Technikai Dokumentációra*

További információkért használja az *Aleph 20 Felhasználói segédkönyv* – *Példányok* fejezetének **Általános információk (1) oldal** szakaszát, ahol a Raktári szám ki van fejtve.

#### **tab45.lng**

#### <span id="page-24-0"></span>*A fejlesztés célja*

Segítség lett hozzáadva a Számla fizetési naplóhoz, amely nyomon követi az Általános számla fizetési státuszának különféle frissítéseit.

#### *Leírás*

Ahhoz hogy működhessen az új Számla fizetési napló, a következő két új sor lett hozzáadva a ./xxx50/tab/tab45.lng táblához:

> $-1-2-3-$ ---------4-----------13 Y Y LGeneral Invoice Note 14 Y N LGeneral Invoice Payment Status

#### *Utalás a Technikai Dokumentációra*

További információkért használja az *Aleph 20 Felhasználói segédkönyv* – *Gyarapítás* fejezetének **Általános számla fizetési napló** szakaszát.

## **Egységesített besorolási adatok (authorities)**

## <span id="page-25-0"></span>**AUT rekord link a Besorolási elemek listájából**

#### <span id="page-25-1"></span>**A fejlesztés célja**

Az egységesített besorolási rekordokat jelenleg az összes Aleph modulból a Katalogizáló modul Rekord funkciójába lehet átemelni. És az egységesített besorolási rekordok csak ezután módosíthatóak.

#### **Leírás**

Egy új gomb, **Katalogizálás** lett hozzáadva a Besorolási elemek listájához. Hogy ehhez a funkcióhoz hozzáférjen, válassza a **Keresés > Böngészés**-t.

## **A Korrekt funkció fejlesztése**

#### <span id="page-25-2"></span>**A fejlesztés célja**

Egy új fejlesztés készült az összes Aleph funkcióban a **Keresés > Böngészés** opció alatt. Mostantól a bibliográfiai rekordok azon besorolási elemei is javíthatóak a Korrekt funkcióval, melyekhez kapcsolódik Egységesített besorolási (authority) rekord.

#### **Leírás**

Egészen mostanáig a rendszer nem engedte azoknak a besorolási elemeknek a javítását, melyek Egységesített besorolási (authority) rekordhoz kapcsolódtak. Csak azokat a besorolási elemeket lehetett javítani, melyek bibliográfiai, de nem Egységesített besorolási (authority) rekordhoz kapcsolódtak. Mostantól a rendszer a **Korrekt** gombot aktívnak mutatja és engedi a besorolási elem módosítását akkor is, ha kapcsolódik hozzá Egységesített besorolási (authority) rekord. Az új funkció használatához a felhasználónak megfelelő hozzáférési jogokkal kell rendelkeznie. Hozzáférési jogok a BIB könyvtár Jogosultságok oldalán adhatóak meg, a **Heading‐Correction of AUT linked doc** szekcióban.

Az /alephe/tab/user\_function.<lng> tábla következő sorai teszik lehetővé az új felhasználói jogosultságok létrehozását a BIB könyvtár Jogosultságok oldalán:

```
HEADINGS-UPDATE L Catalog Headings 
CORRECT-HEAD-LINK L Heading – Correction of AUT linked doc
```
#### **Utalás a Technikai Dokumentációra**

Az új funkció leírását megtalálja az *Aleph 20 Felhasználói segédkönyv* – *Keresés* fejezetének **Korrekt** bekezdésében.

## **Katalogizálás**

### <span id="page-27-0"></span>**UNIMARC 4XX mezők – párhuzamos linkek**

#### <span id="page-27-1"></span>**A fejlesztés célja**

A rendszer támogatja az UNIMARC 5-ös frissítés fejlesztéseit.

#### **Leírás**

A frissítés részeként a következő négy link mező lett hozzáadva az UNIMARC rekordokhoz:

- $\blacksquare$  412
- $-413$
- **424**
- $\blacksquare$  425

A mezők a következő módon vannak párba kapcsolva:

- A különlenyomat mezőpár PAR linkhez:
	- 412 -forrás vagy különlenyomathoz kapcsolódó mező (kölcsönös a kapcsolat)
	- 413 -különlenyomat
- A frissítés mezőpár PAR linkhez:
	- 424 kapcsolódó mező által frissítve (kölcsönös a kapcsolat)
	- 425 frissítések

A következő programokat hívja meg a rendszer az UNIMARC rekordok linkjeinek frissítésekor és ezek teszik lehetővé a navigálást a frissített, az új mezőket tartalmazó mezőpárok között:

- update z103 uni\_2
- update 103 uni 3
- update z103 uni ana

#### A rendszer létrehozza a PAR kapcsolatot a releváns frissítő programnak megfelelően

(update z103 uni 2, update 103 uni 3, vagy update z103 uni ana). A megfelelő programnak a bibliográfiai könyvtár./tab/tab\_z103 táblájában kell lennie.

A link szövege a bib könyvtár ./tab/tab05.lng táblájában van beállítva. A táblát a 4XX mezők új soraival kell frissíteni:

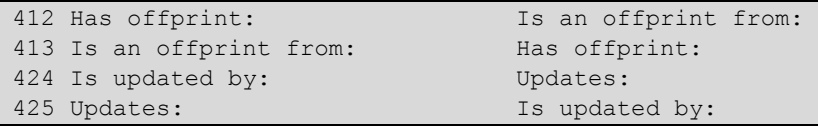

#### **Utalás a Technikai Dokumentációra**

További információkért használja a *How to Create Links Between BIB Records* című dokumentum **UNIMARC Links Developed for Italy** fejezetét.

## **Fix rutinok – fix\_doc\_new\_aut\_7**

#### <span id="page-28-0"></span>**A fejlesztés célja**

Ezt az új  $fix$  doc programot a MARC 21-et használó könyvtárak használhatják az aktuális bibliográfiai rekordhoz kapcsolódó egységesített besorolási (authority) rekord készítéséhez (az **Új rekord származtatása** funkció alkalmazásával).

#### **Leírás**

Az új egységesített besorolási (authority) rekord az 1xx, 6xx és 7xx mezők alapján jön létre (hasonlóan a fix doc new aut 5 rutinhoz). A fix doc new aut 7 még a 69x-es tárgyi mezőkből is dolgozik (héber tárgyszavak). Az ezzel az új programmal készített egységesített besorolási (authority) rekordok tartalmazzák a 69x mezőbe írt szöveget is, a 159-es mezőben.

#### **Utalás a Technikai Dokumentációra**

További információkért használja az *Aleph 20 Segédkönyv rendszerkönyvtárosoknak* – *Katalogizálás*  fejezetének **tab\_fix** szakaszának **Fix rekordok** bekezdését és az *Aleph 20 Rendszer konfigurációs segédkönyv* **tab\_fix** szakaszát.

## **Fix rutinok – fix\_doc\_track**

#### <span id="page-28-1"></span>**A fejlesztés célja**

Az új fix doc track fix rutin a bibliográfiai rekordok módosításainak tárolására használható az új Z00T Oracle táblában.

#### **Leírás**

A módosítások megtekinthetőek a Katalogizáló modul **Szerkesztés\Rekord módosításainak megtekintése** menüpontjának kiválasztásával.

#### **Utalás a Technikai Dokumentációra**

A rutinhoz kapcsolódó további információkért használja az *Aleph 20 Segédkönyv rendszerkönyvtárosoknak* – *Katalogizálás* fejezetének **Fix rekord** szakaszát. Ennek a menüpontnak a leírását megtalálja az *Aleph 20 Felhasználói segédkönyv* – *Katalogizálás*  fejezetének **Elérhető szerkesztési funkciók** bekezdésében.

## <span id="page-29-0"></span>**Katalogizálás Szerviz – Rekordok legyűjtése Direkt Index alapján (ret-06)**

#### **A fejlesztés célja**

Ez a szerviz egy direkt index-értékeken alapuló input fájl alapján gyűjt le rekordokat.

#### **Leírás**

Például, az input fájl lehet egy ISBN vagy ISSN számlista. Az output fájl a kapcsolódó bibliográfiai rekordok rekordszámát tartalmazza.

## **Feltöltő programok**

#### <span id="page-29-1"></span>**A fejlesztés célja**

A fejlesztés célja hogy lehetővé tegye a Z68‐TARGET‐ID és a Z68‐ORDER‐GROUP mezők módosítását az YBP rekordok feltöltése (file‐96) és az Advanced Generic Vendor Records Loader (file‐90) szervizek segítségével.

#### **Leírás**

A Z68‐TARGET‐ID mező azon olvasók ID számait (azonosítóit) tartalmazza, akik kölcsön lévő példányt foglaltak le. A Z68‐ORDER‐GROUP mező egy azonosítót tartalmaz amikor csoportos rendelés készül. Ezek az értékek most az YBP rekordok feltöltése (file‐96) és a Advanced Generic Vendor Records Loader (file‐90) feltöltők segítségével betölthetőek az Alephba.

#### **Utalás a Technikai Dokumentációra**

Használja a *How to Load Records Using the Generic Vendor Records Loader (file‐96) ‐20.01* című dokumentumot a szervízhez kapcsolódó további információkért.

## **Egységes katalogizáló rendszer**

#### <span id="page-29-2"></span>**A fejlesztés célja**

Az Egységes katalogizáló rendszer a bibliográfiai és holding adatok gyűjteményét szolgáltatja, mely adatok fel- illetve letölthetőek a különböző együttműködő könyvtárak között.

#### **Leírás**

Az Egységes katalogizáló rendszer (UCS) egy olyan rendszer, melyben különböző együttműködő könyvtárak bibliográfiai és holding adatai szerepelnek egy katalógusban egységesítve.

Az UCS támogatja a rekordok feltöltését a központi katalógusba a különféle résztvevő intézményekből és a katalogizálási információk letöltését a központi katalógusból a letöltő intézmények saját katalógusába. A központi katalógus munkatársai frissítik a feltöltött katalógusrekordokat hogy így biztosítsák az adatok egységességét és minőségét (túlmenően a rendszer automatikus adatérvényesség ellenőrzésén).

A résztvevő intézmények, azon kívül hogy feltöltik a katalógusrekordjaikat, szolgáltatni tudkák a holding információkat is és frissíthetik azokat egy folyamatosan frissülő bázisban.

#### **Utalás a Technikai Dokumentációra**

Használja az *Union Cataloging System Usage and Setup* című dokumentumot további információkért.

## **Rövid rekordok módosítása**

#### <span id="page-30-0"></span>**A fejlesztés célja**

Ez a fejlesztés automatikusan frissíti az ADM, HOL és CRS könyvtárak rövid rekodjait, ha a BIB rekord módosul.

#### **Leírás**

Mostanáig, ha a BIB rekord módosult, az ADM, HOL és CRS könyvtárak rövid rekordjainak frissítéséhez szükség volt a **Rövid bibliográfiai rekord** (manage‐07) szervíz futtatására. Mostantól a könyvtár deamon, ue\_11, automatikusan frissíti a rövid rekord Z13 és Z13U tábláit.

#### **Végrehajtási megjegyzések**

Abból a célból, hogy támogassa ezt az új sajátosságot, létrejött egy új üzenettípus, melyet az e karakter jelenít meg a ./library/tab/tab\_Z105 táblában.

A tab\_Z105 tábla 1. oszlopa határozza meg az eseményt ami létrehozza az üzenetet a könyvtárak között.

Az *e* típus (2. oszlop) beállítható, hogy az UPDATED‐DOC és INDEX-DOC (1. oszlop) események estén aktivizálódjon.

UPDATE-DOC= Rekordok frissítése (Z00)

INDEX-DOC= Rekordok indexelése UE‐01(Z00)-gyel

A 3. oszlop és a továbbiak határozzák meg a célkönyvtárakat melyekben a rövid rekord frissítése végrehajtódik.

Példa az ./usm01/tab/tab\_Z105 táblából:

! 1 2 3 4 5 6 7 8 9 10 11 12

```
!!!!!!!!!!!!!!!-!-!!!!!-!!!!!-!!!!!-!!!!!-!!!!!-!!!!!-!!!!!-!!!!!-!!!!!-
!!!!! 
UPDATE-DOC e USM50 USM60 USM30 
INDEX-DOC e USM50 USM60 USM30
```
Az UPDATE‐DOC sor létrehoz egy Z105 üzenetet minden esetben ha az USM01 BIB rekordok frissülnek. Az üzenet továbbítódik az ADM, HOL és CRS célkönyvtárakba, ahogy ez a 3, 4 és 5. oszlopban meg van adva.

Az INDEX-DOC sor frissíti a kapcsolódó rövid dokumentumot  $(213/213U)$  ha az ue $01$ daemon fut a célkönyvtárakban. Ez hasznos lehet, ha van egy BIB rekord ami bővítve lett egy szülő BIB rekordból és szeretné frissíteni a rövid-dokumentumokat minden kapcsolódó Z13/Z13U táblában a szülő rekord módosulása esetén.

Ahhoz hogy a kurzus dokumentumok is frissüljenek, a következő beállítás szükséges a ./crs library/tab/tab z105 táblában:

Példa az ./usm30/tab/tab\_z105 táblából:

```
! 1 2 3 4 5 6 7 8 9 10 11 12 
!!!!!!!!!!!!!!!-!-!!!!!-!!!!!-!!!!!-!!!!!-!!!!!-!!!!!-!!!!!-!!!!!-!!!!!-
!!!!! 
UPDATE-DOC e USM30
```
## **Új fix rutin Hangul-hoz és Hanja-hoz**

#### <span id="page-31-0"></span>**A fejlesztés célja**

Egy új fix rutin, fix\_doc\_008\_han\_1 lett kifejlesztve a BIB rekordok kínai és koreai karakteres év információjának kezelésére.

#### **Leírás**

A fix doc 008 han 1 rutin a következő műveleteket hajtja végre:

- Kikalkulálja az aktuális évet a korszak speciális nevén alapulva és frissíti a 260\$\$c mezőben található értéket (kiadási év).
- A 260\$\$c értékének alapján egyidejűleg frissíti a 008/7-10 (1. dátum) és 008/11-14 (2. dátum) értékét is.

Ha a fix doc 008 han 1 rutin meghívásra kerül, ezek a folyamatok végrehajtódnak és a 260\$\$c, 008/7‐10 (1. dátum) és 007/11‐14 (2. dátum) mezők értékei frissülnek.

#### **Végrehajtási megjegyzések**

A rutin végrehajtásához a fix doc 008 han 1-et be kell állítani a ./xxx01/tab/tab fix megfelelő rutinjában. Például:

```
--1----------2---INS fix_doc_008_han_1
```
## **Új Értéklista párbeszédablak fix hosszúságú mezők katalogizálási formátumához**

#### <span id="page-32-0"></span>**A fejlesztés célja**

A fejlesztés célja hogy lehetővé tegye a felhasználó számára egy párbeszédablak nyitását, mely megmutatja a felhasználó által választható értékeket.

#### **Leírás**

A könyvtárak dönthetnek egy új, **Bővebben** gomb beállítása mellett, mely a fix hosszúságú mező mellett jelenik meg. Ha erre a gombra kattintanak, az Értéklista párbeszédablak bukkan fel, és a felhasználó által választható értékek listája jelenik meg, valamint egy leírás minden értékhez. A lista rendezhető **Érték** és **Leírás** szerint és lehet benne navigálni a Kezdőpont és Ugrás funkciókkal.

#### **Utalás a Technikai Dokumentációra**

Az új funkció beállításaihoz további információ az *Aleph 20 Segédkönyv rendszerkönyvtárosoknak*  – *Katalogizálás* fejezetének **Értéklista fix hosszúságú mezők formátumához** szakaszában található.

## <span id="page-32-1"></span>**Új és módosított katalógusrekordok - katalogizálók szerint riport (com-03)**

#### **A fejlesztés célja**

Egy új kötegelt szerviz, com-03, lett létrehozva hogy kibővítse az Új és módosított rekordok számlálása – Katalogizáló szerint (com-02) szervizt.

#### **Leírás**

Az új szerviz a CAT mezők Oracle tábla (Z106) alapján számolja össze az új és frissített rekordokat. A Katalogizálás modul Szerviz menüjének **Általános** pontja alatt található az új szerviz.

#### **Végrehajtási megjegyzések**

A szerviz használatához a tab100 táblának tartalmaznia kell a CREATE-Z106=Y beállítást és futnia kell a **p‐manage‐19**-nek.

## **HOL rekordok szekció a rekordszerkesztőben**

<span id="page-32-2"></span>**A fejlesztés célja**

A HOL rekordok szekció a Rekordszerkesztő alsó panelén egy új oszloppal lett bővítve.

#### **Leírás**

Az új oszlop további információkat tartalmazhat a HOL rekordokról, amint az a HOL könyvtár data tab könyvtárának edit paragraph.lng táblájának 801-es paragrafusában meg van határozva. Például:

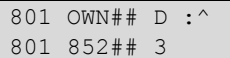

#### **Végrehajtási megjegyzések**

A hozzáadott oszlop megjeleníthető egy hasonló sor hozzáadásával a pc\_tab\_col.lng táblához:

```
PC COM HOL Select L HOL Information 04 050 01 C01 HOL edit doc paragraph
801
```
### <span id="page-33-0"></span>**BIB és Holding információk feltöltése Aleph-ból KERISbe**

#### **A fejlesztés célja**

Egy új, Aleph-ból egy távoli adatbázisba feltöltő mechanizmus lett kifejlesztve.

#### **Leírás**

Ez a mechanizmus a Z39.50 kapu konfiguráción alapul és lehetővé teszi az új, módosított és törölt Aleph BIB dokumentumok és kapcsolódó holding információk feltöltését KERIS-be (Union Catalog for Korean Academic Libraries).

#### **Végrehajtási megjegyzések**

A feltöltést a következő két mód valamelyikén lehet végrehajtani:

- KERIS frissítése egy dokumentummal, a Katalogizálás GUI Távoli menüjének használatával.
- KERIS frissítése egy batch szervizzel ami a módosított dokumentumokat tartalmazó fájlt elküldi a KERIS-be: Upload Remote Records via Z39.50 (print‐30).

#### **Utalás a Technikai Dokumentációra**

További információkért *Aleph 20 Segédkönyv rendszerkönyvtárosoknak* – *Katalogizálás* fejezetének **BIB és Holding információk feltöltése Aleph-ból KERIS-be** fejezetét használja.

## **Új fix rutinok (a koreai piachoz)**

#### **A fejlesztés célja**

<span id="page-34-0"></span>Három új fix\_doc program készült, melyek a 7XX mezők és LKR készítést kezelik az egyszerű 7XX mezők alapján.

Az új fix doc rutinok a következő folyamatokat segítik:

A felhasználó készíthet egy egyszerű 76X-78X mezőt aminek egy almezője van, ami a cél linkelt rekord könyvtárát és rendszerszámát tartalmazza.

Amikor ez a rekord elkészül és lementik az adatbázisba, a katalogizáló készíttethet egy teljes 76X-78X mezőt és egy Aleph specifikus LKR mezőt a fix doc mechanizus használatával.

#### **Leírás**

A három új fix\_doc rutin a következő:

- A fix doc create 7xx kor rutin teljes KORMARC formátumú 7XX mezőket készít a BIB rekordokba az egyszerű 7XX mezők alapján.
- A fix\_doc\_create\_7xx\_marc rutin teljes MARC21 formátumú 7XX mezőket készít a BIB rekordokba az egyszerű 7XX mezők alapján.
- A fix doc create lkr rutin LKR mezőket készít a BIB rekordokba az egyszerű 7XX mezők alapján.

#### **Végrehajtási megjegyzések**

1. A következő sorokat kell hozzáadni a ./<KORMARC BIB library>/tab/tab\_fix táblájához:

```
! 1 2 3 !!!!!-!!!!!!!!!!!!!!!!!!!!!!!!!!!!!!-!!!!!!!!!!!!!!!!!!!!!!!!!!!!!> 
LKR fix doc create lkr
INS2 fix_doc_create_7xx_kor
```
2. A következő sorokat kell hozzáadni a ./<MARC21 BIB library>/tab/tab\_fix táblájához:

! 1 2 3 !!!!!-!!!!!!!!!!!!!!!!!!!!!!!!!!!!!!-!!!!!!!!!!!!!!!!!!!!!!!!!!!!!> LKR fix doc create lkr INS2 fix\_doc\_create\_7xx\_marc

3. A következő sorokat kell hozzáadni a ./<BIB

library>/pc\_tab/catalog/fix\_doc.lng táblájához:

! 1 2 3 4 !!!!!-!-!-!!!!!!!!!!!!!!!!!!!!!!!!!!!!!!!!!!!!> LKR N L Perform BIB linking fix routines

Ahhoz, hogy az új rutinokat alkalmazhassa a GUI-ban, a fentebbi beállítások implementálása után futtassa az util/m/7-et a BIB könyvtárakban (KORMARC és MARC21).

## **Kölcsönzés**

## <span id="page-36-0"></span>**Gyors katalogizálás**

#### <span id="page-36-1"></span>**A fejlesztés célja**

Ez a fejlesztés lehetővé teszi, hogy az olvasók sürgősséggel igényeljék egy kötet katalogizálását, hogy az kölcsönözhető legyen. Katalogizálás után az olvasó kikölcsönözheti a kötetet a könyvtárból.

#### **Leírás**

Egy megfelelő jogosultsággal rendelkező olvasó igényelheti, hogy egy, a könyvtár által még nem katalogizált mű elsőbbséget kapjon katalogizáláskor. Mikor az olvasó ezt teszi, a katalogizálási részleg egy értesítést (triggert) kap, mely informálja őket a kérésről.

#### **Utalás a Technikai Dokumentációra**

További információkért a fejlesztés beállításához használja az *Aleph 20 Segédkönyv rendszerkönyvtárosoknak* – *Kölcsönzés* fejezetének **Gyors katalogizálás kérése** bekezdését és a folyamat leírásának megismeréséhez az *Aleph 20 Felhasználói segédkönyv – Kölcsönzés* fejezetének **Gyors katalogizálás kérése** bekezdését*.*

## **Hangjelzés**

#### <span id="page-36-2"></span>**A fejlesztés célja**

Ez a fejlesztés lehetővé teszi hangjelzés beállítását abban az esetben, ha egy előjegyzett példány kerül vissza a könyvtárba.

#### **Leírás**

Túl azokon az eseményeken melyeknél engedélyezett volt a hangjelzés, mostantól lehetőség van hangjelzés beállítására akkor is, amikor egy előjegyzett példány kerül vissza a könyvtárba.

#### **Utalás a Technikai Dokumentációra**

A hangjelzések beállításához további információért használja az *Aleph 20 Segédkönyv rendszerkönyvtárosoknak* – *Kölcsönzés* fejezetének **Hangjelzés** bekezdését.

## **Dátumcsere több kölcsönzés esetén**

#### **A fejlesztés célja**

<span id="page-37-0"></span>Ez a fejlesztés lehetővé teszi több kölcsönzött példány lejárati dátumának egyszerre történő módosítását.

#### **Leírás**

Ahhoz, hogy több kölcsönzés lejárati dátumát egyszerre tudja cserélni, válassza ki a kölcsönzéseket és kattintson a **Dátum csere** gombra. Ez a fejlesztés az **Olvasó kölcsönzései** Kölcsönzés és a Kölcsönzések listája szekciókban érhető el.

#### **Utalás a Technikai Dokumentációra**

A Dátum csere funkcióval kapcsolatos további információkért használja az *Aleph 20 Felhasználói segédkönyv – Kölcsönzés* fejezetének **Lejárati dátum cseréje példány kölcsönzésekor** bekezdését*.*

## **Olvasó navigációs rész**

#### <span id="page-37-1"></span>**A fejlesztés célja**

A KKK kérés rész új fejlesztése, hogy mutassa az éves teljes kvóta információit a KKK kéréseknek, valamint hogy hány kérés lett felhasználva a rendszeres éves kvótából.

#### **Leírás**

A könyvtárak általában meghatároznak egy kvótát, hogy egy olvasó hány KKK kérést tehet évente. A KKK kérés rész ki lett egészítve, hogy mutasson információt a KKK kérések teljes évi kvótájáról, valamint hogy hány kérés lett felhasználva az adott éves kvótából. Például, 100; 70/85 azt jelenti hogy 100 aktív kérés van, melyből 70 számít az adott évi 85-ös kvótához.

#### **Utalás a Technikai Dokumentációra**

További információkért használja az Online Súgó **List of ILL Requests** szakaszát.

## **Példánystátusz szűrő (cir-04, 06, 16, 50, 51, 52) szerviz**

#### <span id="page-37-2"></span>**A fejlesztés célja**

Ez a fejlesztés lecseréli a **Példány státusz** mező legördülő listáját számos szervizben jelölőnégyzetek sorozatára, hogy lehetővé váljon többszörös példányok kiválasztása.

#### **Leírás**

A **Példány státusz** mező legördülő listája a következő kötegelt szervizekben lett lecserélve jelölőnégyzetek sorozatára:

- Kölcsönzések (cir-04)
- Előjegyzési polc (cir-06)
- Lista az "elveszett" és "állítják visszahozták" példányokról, melyek visszakerültek (cir-16)
- Felszólító levél elveszett és lejárt kölcsönzésekre egyedi (cir50)
- Felszólító levél elveszett és lejárt kölcsönzésekre lista (cir-51)
- Felszólító levél egyetlen olvasónak (cir-52)

Továbbá, egy **Tartalmaz/Kizár Példány státuszt** mező lett hozzáadva a szervizekhez, a **Példány státusz** mező elé. Ez a mező mutatja, hogy a kiválasztott példányok státusza beletartozzon vagy legyen kizárva a szerviz futtatásakor.

## **Visszahívás filter (cir-10/50/51/52) szerviz**

#### <span id="page-38-0"></span>**A fejlesztés célja**

Egy új mező, a **Visszahívás filter** lett hozzáadva számos kötegelt szervizhez hogy lehetővé tegye, hogy a könyvtárosok sokkal pontosabban meghatározzák a példányokat, amiken a szerviznek futnia kell.

#### **Leírás**

A **Visszahívás filter** a következő kötegelt szervizekhez lett hozzáadva:

- Figyelmeztető levél nyomtatása (cir‐10)
- Felszólító levél elveszett és lejárt kölcsönzésekre lista (cir‐51)
- Felszólító levél egyetlen olvasónak (cir‐52)
- Felszólító levél elveszett és lejárt kölcsönzésekre egyedi (cir‐50)

A következő opciókat ajánlja fel:

- Összes kölcsönzés (rendszeres és visszahívott)
- Csak a visszahívott példányokat tartalmazza

Kizárja a visszahívott példányokat.

# **Általános**

## <span id="page-39-0"></span>**Szervizek – Speciális karakterek a GUI szervizekben**

#### <span id="page-39-1"></span>**A fejlesztés célja**

Ez a fejlesztés lehetővé teszi speciális karakterek beillesztését az Aleph modulok Szervizeibe.

#### **Leírás**

A speciális karaktereket az escape karakter használatával \% lehet beilleszteni, melyet a szimbólum Unicode értékének kell követnie. Például a caret ^ szimbólum beillesztése: Ins  $\sqrt{9.5E}$ .

#### **Utalás a Technikai Dokumentációra**

További információkért használja az *Aleph 20 Felhasználói segédkönyv – Általános* fejezetének **Szervizek** bekezdését.

## **Szervizek –Trigger Riport nyomtatása (com-01)**

#### <span id="page-39-2"></span>**A fejlesztés célja**

A fejlesztés célja hogy lehetővé tegyen új rendezési opciókat a trigger listában.

#### **Leírás**

Egy új opció, a trigger lista rendezése cím szerint lett hozzáadva a szervizhez. Továbbá, a példányokhoz kapcsolódó triggerek, mint a Gyors katalogizálás által készített triggerek rendezhetőek a következő példányinformációk alapján:

- Feldolgozási státusz
- Feldolgozási státusz dátuma
- Vonalkód

#### **Utalás a Technikai Dokumentációra**

A triggerekkel kapcsolatos további információkért használja az *Aleph 20 Felhasználói segédkönyv – Általános* fejezetének **Triggerek** bekezdését.

## **Szervizek – Retrieve Record Keys (manage-70)**

#### **A fejlesztés célja**

<span id="page-40-0"></span>Számos új konverziós rutin lett hozzáadva a szervizhez, melyek lehetővé teszik a különböző típusú rekordszámok konverzióját.

#### **Leírás**

A következő konvertáló rutinok lettek hozzáadva.

- $B = BTR-TO-HOT = BIB$  rekordszámokat HOL rekordszámokra konvertál
- ITEMS-TO-HOL Példány rekordazonosítókat HOL rekordszámokra konvertál
- BARCODE-TO-HOL Példány BARCODE azonosítókat HOL rekordszámokra konvertál
- HOL-TO-BIB HOL rekordszámokat BIB rekordszámokra konvertál
- HOL-TO-ITEM HOL rekordszámokat példány rekordazonosítókra konvertál
- HOL-TO-BARCODE HOL rekordszámokat példány BARCODE azonosítókra konvertál
- BARCODE-TO-BIB Példány BARCODE azonosítókat BIB rekordszámokra konvertál
- BIB-TO-BARCODE BIB rekordszámokat példány BARCODE azonosítókra konvertál
- ADM-TO-BIB ADM rekordszámokat BIB rekordszámokra konvertál

A mező, aminek korábban **BIB könyvtár** volt a neve, át lett nevezve **Konvert könyvtár**ra. Ez a mező a BIB vagy HOL könyvtárak pontosítására szolgál, amikor rekordszámokat konvertálunk BIB vagy HOL könyvtárból/könyvtárba.

#### **Utalás a Technikai Dokumentációra**

Továbi információkért használja a Szervizek Súgóját.

## <span id="page-40-1"></span>**Szervizek – Új mező az Adatbázis Táblák Importálása - Ellenőrzéssel (file-06) szervizben**

#### **A fejlesztés célja**

Egy új mező lett hozzáadva az Új mező az Adatbázis Táblák Importálása - Ellenőrzéssel (file-06) kötegelt szervizhez. A mező lehetővé teszi olyan input fájlok importálását, melyek segítik az Aleph rendszeres munkáját nem latin karakterekkel.

#### **Leírás**

A **Karakter konverzió** mező a nem latin karakteres input adatok betöltésénél használható.

## **Új oszlopok a Trigger listában**

#### **A fejlesztés célja**

<span id="page-41-0"></span>Új oszlopok lettek a Trigger listához adva hogy több információt nyújtsanak a triggerekről.

#### **Leírás**

A Trigger lista azon hibák listája, melyek katalogizálás során fordultak elő. A következő új oszlopok lettek a Trigger listához adva:

- BIB katalogizáló A BIB rekord utolsó katalogizálója.
- BIB dátum A BIB utolsó módosításának dátuma.
- Katalogizáló A trigger katalogizálója.

Ha a trigger egy specifikus példányhoz kapcsolódik, mint a Gyors Katalogizálás kérése, a következő oszlopok is elérhetőek:

- Példány katalogizáló A példány utolsó katalogizálója.
- Példány dátum A példány utolsó módosításának dátuma.
- Vonalkód A példány vonalkódja.
- Raktári szám A példány raktári száma.
- Feldolgozási státusz A példány feldolgozási státusza.
- Feldolgozási státusz dátuma A példány feldolgozási státuszának dátuma.

## **Trigger lista rendezési opciói**

#### <span id="page-41-1"></span>**A fejlesztés célja**

Újdonság, hogy a Trigger lista rendezhető.

#### **Leírás**

A Trigger lista azon hibák listája, melyek katalogizálás során fordultak elő. Mostantól a Trigger lista a következő szempontok valamelyike szerint rendezhető:

- Kapcsolódó cím
- Trigger dátuma

Ha a trigger egy specifikus példányhoz kapcsolódik, mint a Gyors Katalogizálás kérése, a következő oszlopok is elérhetőek:

- Példány feldolgozás státusz
- Példány feldolgozási státusz dátuma

■ Példány vonalkód

#### **Utalás a Technikai Dokumentációra**

További információért használja az *Aleph 20 Felhasználói segédkönyv – Általános* fejezetének **Trigger lista** bekezdését.

## **X Szervizek**

#### <span id="page-42-0"></span>**Leírás**

A következő új X‐szervizek lettek létrehozva:

- read-item Kért példány rekordjának visszakeresése
- update item Példányrekord frissítése
- create-item Új példány készítése
- delete-item Példány törlése
- binding Példány kötésre való bejelentését és kijelentését végzi el

#### **Utalás a Technikai Dokumentációra**

Az X-szervizek teljes leírásáért használja a www.exlibrisgroup.org EL Commons együttműködési Web oldalának Developer Zone részét.

## **Verzió ellenőrzés**

#### <span id="page-42-1"></span>**A fejlesztés célja**

Lehetővé vált a GUI konfigurációs fájljainak frissítése az Aleph Verzió ellenőrzés funkcióján keresztül a korábbi változtatások módosítása nélkül.

#### **Leírás**

Az Aleph Verzió ellenőrzés funkció lehetővé teszi hogy az Aleph ellenőrizze a legfrissebb Aleph verziót az Ex Libris szerveren és automatikus frissítést hajtson végre ha létezik frissebb verzió. Mostanáig a konfigurációs fájlok testreszabása nem volt lehetséges. Mostantól a frissítés nem írja felül a konfigurációs fájlok korábbi módosításait.

#### **Utalás a Technikai Dokumentációra**

A Verzió ellenőrzéssel kapcsolatos további információkért használja az *Aleph Service Pack Mechanism*-ot.

## **Példány adat Multi X-Szerviz**

#### **A fejlesztés célja**

<span id="page-43-0"></span>Az új X-Szerviz példányinformációk legyűjtéséhez készült. Ez a szerviz, az item data multi, hasonlít az item\_data X-szervizhez, kivéve a START\_POINT paramétert, ami lehetővé teszi több mint 1000 példánnyal rendelkező dokumentumok információinak legyűjtését.

#### **Utalás a Technikai Dokumentációra**

Az X-szervizek teljes leírásáért használja a www.exlibrisgroup.org EL Commons együttműködési Web oldalának Developer Zone részét.

## **Indexelés**

## <span id="page-44-0"></span>**Expand rutin – expand\_doc\_last\_cat**

#### <span id="page-44-1"></span>**A fejlesztés célja**

Ez az új expand program egy **LAS** mezőt ad a rekordhoz ami megegyezik a legutolsó **CAT** mezővel.

#### **Leírás**

Az új expand program lehetővé teszi, hogy legyűjtéseket futtassunk melyek például csak azokat a rekordokat gyűjtik le, melyeknél az utolsó módosítást egy konkrét katalogizáló végezte vagy egy konkrét időpontban lettek módosítva.

## **Filing Rutin – hangul\_call\_no**

#### <span id="page-44-2"></span>**A fejlesztés célja**

Egy új filing rutin, a hangul call no lett kifejlesztve a koreai könyvtárak példányok raktári számának filingjéhez.

#### **Leírás**

A hangul\_call\_no rutin minden karakter Unicode értékét használja és először a Hangul karaktereket ismeri fel, majd a latin karaktereket és aztán a számokat. Ez a GUI és OPAC raktári szám lista kereső és böngésző funkciójánál alkalmazható.

A koreai raktári szám minden almezője különféle módosításokon megy keresztül, hogy elkészüljön a raktári szám filing értéke. Ezért, hogy helyesen kereshető legyen, a keresőkérdésnek tartalmaznia kell az almezőkódokat.

#### **Utalás a Technikai Dokumentációra**

További információkért használja az *Aleph 20 Segédkönyv rendszerkönyvtárosoknak* – *Indexelés*  fejezetének **Besorolási elemek rendezése és indexek** szakaszát.

## **CJK szegmentáció**

#### **A fejlesztés célja**

<span id="page-45-0"></span>Speciális jellemzői vannak a kínai, japán és koreai nyelvre készült filing és word breaking (szegmentáció) folyamatoknak. Új CJK szegmentációs feltételek lettek az Aleph-hoz adva.

#### **Utalás a Technikai Dokumentációra**

A szegmentációs feltételek teljes leírásáért használja az *Aleph 20 Segédkönyv rendszerkönyvtárosoknak* – *Indexelés* fejezetének **CJK indexelés** szakaszát.

## **Expand rutin – expand\_doc\_ismn\_13**

#### <span id="page-45-1"></span>**A fejlesztés célja**

Az új expand rutin a 13 jegyű ISMN kódokat kezeli és a meglévő 10 számjegyű változataikat. A 10 jegyű ISMN 13 jegyűre konvertálására és ennek fordított folyamatára alkalmas.

#### **Végrehajtási megjegyzések**

Az eljárást a tab expand táblában kell beállítani, a 3. oszlopban paraméterként az ISMN mező indexkódjával. Ha nincs megadott paraméter, az alapértelmezett indexkód az ISMN. Egy példa az expand doc ismn 13 beállítására a tab expand-ban:

> !!!!!!!!!!-!!!!!!!!!!!!!!!!!!!!!!!!!!!!!!-!!!!!!!!!!!!!!!!!!!!!!!!!!!!!> INDEX expand\_doc\_ismn\_13 ISMN

## **Könyvtárközi kölcsönzés**

## <span id="page-46-0"></span>**Lejárati dátum számítás**

#### <span id="page-46-1"></span>**A fejlesztés célja**

Amikor KKK kérést indítunk, a kölcsönző könyvtár megkérdezi a kölcsönző könyvtárat mennyi nap múlva jár le a kölcsönzés. Ez a tábla lehetővé teszi hogy a munkaszüneti napok ne legyenek beleszámolva ebbe az intervallumba.

#### **Leírás**

A tab\_ill\_supp\_close\_days tábla kizárja a lehetséges szállító munkaszüneti napjait a Lejárati dátum kalkulálásakor.

A tábla az \$alephe\_tab-ban található.

#### **Utalás a Technikai Dokumentációra**

A funkció további beállításainak megismeréséért használja az *Aleph 20 Segédkönyv rendszerkönyvtárosoknak* – *KKK* fejezetének **Lehetséges szállítók munkaszüneti napjainak beállítása** szakaszát.

## **DanZIG Protokoll támogatása**

#### <span id="page-46-2"></span>**A fejlesztés célja**

A KKK modul új feljesztése hogy támogatja a danZIG protokollt. Ezt a protokollt a dán könyvtárak használják a közvetlen KKK kérések kezeléséhez.

#### **Utalás a Technikai Dokumentációra**

Használja a *How to Implement danZIG ILL Requests in Aleph* dokumentumot további információkért.

## **Átemelés Kölcsönzés modulba**

<span id="page-46-3"></span>**A fejlesztés célja**

Ez a fejlesztés lehetővé teszi, hogy a könyvtárosok példányinformációt küldjenek a Kölcsönzés modulba más modulokból.

#### **Leírás**

Az új **Kölcsönzés** gomb a Kölcsönzési kérések listájában lehetővé teszi a kéréshez kapcsolódó példányok megtekintését a Kölcsönzés modulban.

#### **Utalás a Technikai Dokumentációra**

További információkért használja a Súgó **Borrowing Request List** menüpontját.

## **Státusz Megjelenítés Csoport az Összesített nézetben**

#### <span id="page-47-0"></span>**A fejlesztés célja**

Egy új szempont, a Szállítás Módja lett hozzáadva a csoportos kölcsönzés és igénylések listájához az Összesített nézet funkciójában.

#### **Leírás**

Mind a kölcsönadás mind a kölcsönzési kérések megnézhetőek Összesített nézetben. Mindkét esetben lehetőség van a kiválasztott státusz kéréseit különféle szempontok alapján csoportosítani, mint **Kérés dátuma** vagy **Utolsó módosítás dátuma**. Egy új opció lett hozzáadva a funkcióhoz, mely lehetővé teszi a csoportosítást a **Szállítás módja** alapján.

#### **Végrehajtási megjegyzések**

Az opció bevezethető a következő sorok hozzáadásával a pc\_tab\_exp\_field.eng táblához a KKK könyvtár tab könyvtárában:

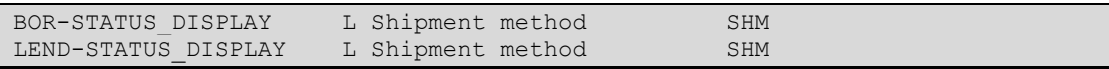

## **Kölcsönzési kérés átvételi üzenet**

#### <span id="page-47-1"></span>**A fejlesztés célja**

Az üzenet fejlesztésének célja hogy a KKK kérés teljesíthetősége érdekében legyen egy jelzés, hogy a példányt elő lehet-e jegyezni.

#### **Végrehajtási megjegyzések**

**Hogy ezt a fejlesztést a nyomtatványhoz adjuk:**

**1** 1 A következő szekciót <section-04> kell hozzáadni az ill-lend-item-list.xsl fájlhoz:

<xsl:call-template name="display-grid-gen">

```
<xsl:with-param name="label" select="'Requested ?'"/> 
<xsl:with-param name="value" select="./has-hold-req"/> 
<xsl:with-param name="header" select="$header"/> 
</xsl:call-template>
```
**2** 2 A következőket kell hozzáadni az xxx40/form\_eng/global.trn fájlhoz:

```
has-hold-req TEXT S Y=Is_requested N=
```
## **Összetett egységek kiválasztása**

#### <span id="page-48-0"></span>**A fejlesztés célja**

Az opció, mely lehetővé teszi hogy az olvasó KKK kérést tegyen több KKK egységre egy új, **P** opcióval lett kiegészítve.

#### **Leírás**

A MULTI-ILL-UNIT-SELECT tab100 változó egy új, **P** opcióval lett kiegészítve. Ennek az opciónak a beállítása lehetővé teszi az olvasó számára hogy KKK kérést tegyen egy átvételi hely listával az összes KKK példányra, melyek ugyanahhoz a KKK könyvtárhoz tartoznak, ami az olvasó alapértelmezett KKK könyvtára. A kérés ahhoz a példányhoz lesz küldve, melynek a kért átvételi helye érvényes. Ha az igényelt átvételi hely érvényes az olvasó alapértelmezett KKK egységében, akkor a rendszer azt fogja előnyben részesíteni.

#### **Utalás a Technikai Dokumentációra**

A MULTI-ILL-UNIT-SELECT változóval kapcsolatos további információkért használja az *Aleph 20 Segédkönyv rendszerkönyvtárosoknak* – *KKK* fejezetének **KKK kapcsolódó egységek** szakaszát.

# **Példányok**

## <span id="page-49-0"></span>**Példány leltár rekord – Z313 fejlesztés**

#### <span id="page-49-1"></span>**A fejlesztés célja**

A leltár menedzsment funkció lehetővé teszi leltári szám meghatározását a példányrekordhoz. Ez az új fejlesztés lehetővé teszi a leltári adat megóvását a frissítéstől.

#### **Leírás**

Ez a fejlesztés **csak** azoknak az Aleph rendszereknek lényeges, melyek úgy vannak beállítva hogy Z313 rekord leltár mehanizmussal dolgozzanak (például TAB100-INVENTORY-NUMBER=Z313). A többi leltári szám mechanizmus, Z52 és Z311 ennek a fejlesztésnek a szempontjából irreleváns.

Ez a fejlesztés azokban a könyvtárakban használható, melyekben a leltár menedzsment folyamat egyszer zajlik le egy évben, a naptári év végén. Amikor az év véget ér, a leltári rekordok nem módosíthatóak (két kivétellel, melyek később kerülnek kifejtésre). A leltári adatok lezáródnak és nem lesznek többé szerkeszthetőek. Ez az adatzárási esemény függ a könyvtár által definiát feltételektől, hogy csak egy meghatározott rekordcsoport záródjon le. A leltárrekordnak csak a következő két mezője módosítható, annak ellenére, hogy a leltárrekord zárolva van:

- A leltár dátuma ‐ A példány törlésének dátuma
- Leltárhoz kapcsolódó megjegyzés A törölt példányhoz kapcsolódó általános megjegyzés

A leltár lezárása fejlesztés beállításához, egy új Z313 trigger lett kifejlesztve: Z313\_TRIGGER\_2. A Z313\_TRIGGER\_2 egy, a zárási periódust meghatározó dátum paraméterrel együttesen működik. A dátum paramétert (YYYYMMDD) az ADM könyvtár file\_list táblájának 3 oszlopában kell meghatározni.

A trigger aktiválása utasítja a rendszert hogy zárolja azokat a leltárrekordokat melyek hozzárendelt dátuma előrébb van mint a megadott zárási dátum (beleértve a zárási dátumot). Példa az ./xxx50/file list beállítására:

```
-1-|-----2-----------|---3-----
TRI z313 trigger 1
TRI z313_trigger_2 20071231
```
A fenti beállítás azokat a leltárrekordokat zárolja, melyek hozzárendelt dátuma 2007 dec. 31 előttre esik (beleértve 2007.dec.31-et is.). A példányrekord törlésekor (leltári szám visszaállítása nélkül) a két egyedüli mező amelynek értéke frissül a leltár dátuma és az ehhez kapcsolódó megjegyzés.

Ha a zárási dátum paraméter nincs meghatározva (nulla vagy 00000000), a leltári rekordok mindig frissíthetőek. A zárolás nem hajtódik végre ha a példányrekord frissül.

#### **Végrehajtási megjegyzések**

A következő lépések szükségesek a feljesztés beillesztéséhez azokba a könyvtárakba, melyek aktivizálták a Z313 mechanizmust:

- **1.** Az ADM könyvtár file\_list fájljának beállítása (a fenti példa alapján).
- **2.** Z313\_TRIGGER\_2 hozzáadása és a zárási dátum paraméter meghatározása a 3. oszlopban.
- **3.** A sor törlése a Z313\_TRIGGER-hez.
- **4.** A Z313\_TRIGGER\_1 maradjon módosítás nélkül.
- **5.** Z313\_TRIGGER (util A/17/6/3) leállítása. Ez a trigger nem támogatja a leltár zárása mechanizmust.
- **6.** Triggerek aktivizálása (util A/17/6/1).
- **7.** Z313\_TRIGGER\_2 (util A/17/6/2) engedélyezése.
- **8.** Z313\_TRIGGER\_1 engedélyezése. Ez a trigger kezeli a példány törlésének folyamatát, úgy kell beállítani mintha ma volna.

Megjegyzés: ha a zárolási dátum paraméter módosul, a Z313\_TRIGGER\_2-t újra kell készíteni. Erre a célra egy új opció lett a Recreate Trigger mechanizmushoz Util A/17/1/2 adva: Recreate specific library trigger. Ennek az util opciónak az aktivizálásakor a Z313\_TRIGGER\_2 nevet kell adni a triggernek.

### <span id="page-50-0"></span>**Könyv-típusú példányok automatikus generálása a Gyarapítás modulban**

#### **A fejlesztés célja**

Ez a fejlesztés tökéletesíti a könyv típusú rendelési rekordokból a példányrekordok automatikus generálását, a dokumentumtípus figyelembevételével.

#### **Leírás**

Az Aleph automatikusan tud készíteni példányrekodokat a Gyarapítás modul rendelési rekordjának információi alapján. Az anyagtípust a példányrekord elkészítésekor jelenleg is meg kell adni.

#### **Végrehajtási megjegyzések**

Ennek a folyamatnak a támogatásához egy új oszlop, a **Col. 2 - Rendelési Anyagtípus** lett hozzáadva az ADM könyvtár tab36-os táblájához.

Az új oszlopba a rendelési anyagtípus kód kerülhet (a kód max. 2 karakter hosszúságú, az ADM könyvtár pc\_tab\_exp\_field.lng táblájának ACQ\_ORDER\_MATERIAL menüjében van definiálva).

A módosított tab36 táblának most két szűrője (kulcsa) a **Col. 1** – **Rendelés alkönyvtára** és a **Col. 2** – **Rendelési anyagtípus** (új oszlop).

Amikor a rendszer automatikusan generálja a Gyarapítás modulban a könyv-típusú dokumentumok példányait, beolvassa az összes megrendelést az alkönyvtárral és anyagtípussal, ahogy azok az **1.** és **2. oszlop**ban meg vannak határozva. És a példányokat a **3. oszlop**ban és a továbbiakban meghatározott értékekkel állítja be. **Col. 3 – Példánystátusz**, **Col. 4 – Anyagtípus**, **Col. 5 – Gyűjtemény**, **Col. 6 – Raktári szám**, **Col. 7 – Raktári szám típusa**.

```
Példa a tab36 beállítására:
```

```
1 2 3 4 5 6 7
!!!!!-!!-!!-!!!!!-!!!!!-!!!!!!!!!!!!!!!!!!!!!!!!!!!!!!!!!!!!!-!
WID M 01 BOOK GEN 1
WID DA 01 DATA GEN 1
WID MP 01 MAP GEN 1 WID ## 01 BOOK GEN 1
LAW M 02 BOOK GEN 1
LAW DA 02 DATA GEN 1 
LAW MP 04 MAP GEN 1
 ##### ## 01 BOOK GEN 1
```
#### **Utalás a Technikai dokumentációra**

Használja az *Aleph 20 Segédkönyv rendszerkönyvtárosoknak* - *Gyarapítás* fejezet **Példány Rekord** szakaszát további információkért ennek a fejlesztésnek a konfigurálásához.

## <span id="page-51-0"></span>**Új Raktári szám filing rutin koreai könyvtáraknak hangul\_call\_no**

#### **A fejlesztés célja**

Egy új filing rutin, a hangul call no lett hozzáadva a koreai könyvtárak példányok raktári számának filingjéhez.

#### **Leírás**

A hangul\_call\_no rutin minden karakter Unicode értékét használja és először a Hangul karaktereket ismeri fel, majd a latin karaktereket és aztán a számokat. Ez a GUI és OPAC raktári szám lista kereső és böngésző funkciójánál alkalmazható.

A koreai raktári szám minden almezője különféle módosításokon megy keresztül, hogy elkészüljön a raktári szám filing értéke. Ezért, hogy helyesen kereshető legyen, a keresőkérdésnek tartalmaznia kell az almezőkódokat.

#### **Végrehajtási megjegyzések**

Ennek a rutinnak az alkalmazásához a GUI – Raktári szám listájában a következőképpen kell beállítania./xxx50/tab/tab filing call no-t:

```
1-2-------3---------------4—
# # hangul_call_no 0
```
Ahhoz, hogy ezt a rutint alkalmazni tudjuk a GUI és az OPAC Raktári szám keresés és böngészés listájában, a következőket kell beállítani a ./xxx01/tab/tab\_filing táblában:

```
1-2-------3---------------4—
# # hangul call no 0
```
Ahhoz, hogy az LC vagy a Dewey procedúrákat lehessen alkalmazni a hangul call no rutinhoz, egy hozzáadott paraméter, 0 vagy 1 állítható be a tab filing call no és tab\_filing 4. oszlopában:

- 0 (alapértelmezett) LC rutin alkalmazása a hangul call no-hoz.
- 1 Dewey rutin alkalmazása a hangul call no-hoz.

#### **Utalás a Technikai Dokumentációra**

További információkért használja az *Aleph 20 Segédkönyv rendszerkönyvtárosoknak* – *Indexelés*  fejezetének **Besorolási elemek rendezése és indexek** szakaszát.

## **Példány raktári szám – Szerző szám és Időrend**

#### <span id="page-52-0"></span>**A fejlesztés célja**

A példány raktári számok új generációja kerül bevezetésre, hogy támogassa a példányok szerző számának és időrendjének kiszámításának új algoritmusát a BIB rekordból nyert információk alapján.

#### **Leírás**

Az új fejlesztés alkalmazásához a Katalogizálás modul Item Form‐852 Form (type 6) ki lett egészítve hogy tartalmazza a **Szerző szám** és **Időrend** mezőket.

- Szerző szám mező Azon eljárások listája a legördülő menüben, melyek meghatározzák mi a raktári szám kiszámítható szerző szám értéke (\$\$i). A koreai típusokhoz (Hangul és Hanja), Lee Jai‐Chul (különböző típusok) és Elrod használható. Nem koreai típusokhoz Cutter Sanborn és Cutter Three‐Figure a használható.
- Időrend Lehetőséget nyújt a raktári számhoz kapcsolódó időrend értékének (\$\$i) kiszámításához, mely tartalmazza az évszámot és egy sorszámot.

#### **Utalás a Technikai Dokumentációra**

További információkért használja az *Aleph 20 Segédkönyv rendszerkönyvtárosoknak* – *Példányok*  fejezetének **Példány raktári szám – Szerző szám és Időrend** szakaszát.

## **Példányok offline módosítása**

#### **A fejlesztés célja**

<span id="page-53-0"></span>Az ugyanahhoz az ADM dokumentumhoz tartozó példányok egy egyéni példány csoportba tehetők, mely csoport a felhasználó által lementhető. Ez a fejlesztés lehetővé teszi, hogy a csoportba tartozó példányok később offline módon is módosíthatóak legyenek, és az offline szerkesztés után a változtatások csoportosan legyenek feltöltve a szerverre.

#### **Utalás a Technikai Dokumentációra**

A fejlesztéshez kapcsolódó további információkért használja az *Aleph 20 Segédkönyv rendszerkönyvtárosoknak* – *Példányok* fejezetének **Példányok offline módosítása** szakaszát.

## **Példány űrlap – Raktári szám lista**

#### <span id="page-53-1"></span>**A fejlesztés célja**

Egy új ikon lett beillesztve a Katalogizálási modul Példány űrlapjába, ami lehetővé teszi Példány raktári szám lista megnyitását.

#### **Leírás**

A raktári szám egy alfanumerikus kód, ami azonosítja a példány helyét a polcon. Az új ikonra kattintva elérhetővé válik a Raktári szám lista, ahova beírható a példány raktári száma. Az új ikon a Raktári szám típusa és a 2. Raktári szám típusa mezők jobb oldalán helyezkedik el. Az új ikon megjelenik minden Raktári szám típusnál.

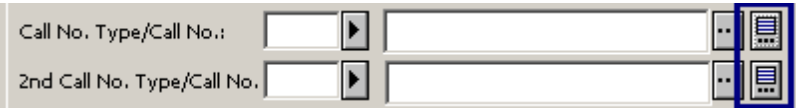

## **Oracle táblák**

## <span id="page-54-0"></span>**Z00T – Dokumentumkövetés**

#### <span id="page-54-1"></span>**A fejlesztés célja**

Ez az új tábla a BIB könyvtárban kapott helyet és a bibliográfiai rekordok változásait tárolja.

#### **Leírás**

A Z00T tábla minden katalógusrekord azon mezőinek adatait tartalmazza, melyek paraméterként meg lettek határozva a fix\_doc\_track fix rutinban.

#### **Utalás a Technikai Dokumentációra**

Az új rutinhoz kapcsolódó további információkért használja az *Aleph 20 Segédkönyv rendszerkönyvtárosoknak* – *Katalogizálás* fejezetének **Fix rekord** szakaszát.

## **Z30H – Példány története**

#### <span id="page-54-2"></span>**A fejlesztés célja**

A Z30H-PROCESS-STATUS-DATE mező lett a táblához adva.

#### **Leírás**

A Z30H Oracle tábla a példányok módosításait rögzíti. Az új mező rögzíti a dátumot, amikor a példány státusza módosult.

## **Z700 – KKK partner**

#### <span id="page-54-3"></span>**A fejlesztés célja**

A Z700 DELIVERY DELAY mező át lett nevezve Z700 AVG SUPPLY DAYS-re. A Z700 RETURN DELAY mező át lett nevezve Z700 DELIVERY DELAY-re. A mezők azért lettek átnevezve, hogy ne legyenek összekeverhetőek az ILL‐Roster of Potential Suppliers (Z701) és az ILL BORROWING -REQUEST TO SUPPLIER (Z411) mezőkkel.

## **Z305 – Olvasó lokális információ**

#### **A fejlesztés célja**

<span id="page-55-0"></span>Ez az új opció azért lett kifejlesztve, hogy meghatározható legyen hogy egy olvasó tehet-e Gyorsított katalogizálási kérést.

#### **Leírás**

Egy új engedély-forma, Z305-RUSH-CAT-REQUEST került be a Z305-ös táblába. Ez határozza meg, hogy az olvasó tehet-e Gyorsított katalogizálási kérést.

#### **Utalás a Technikai Dokumentációra**

További információkért használja a Súgó **Gyorsított katalogizálási kérés engedélyezése** menüpontját.

## **Z104 Triggerek**

#### <span id="page-55-1"></span>**A fejlesztés célja**

A fejlesztés célja, hogy legyen egy mező az előjegyzési információkhoz tartozó triggereknek, melyeket a Gyorsított katalogizálás kérése funkció hoz létre a BIB könyvtáron kívüli egyéb könyvtárakban, mint például az USM50 (Adminisztratív) könyvtárban. A triggerek értesítéseket küldenek a könyvtárosoknak.

#### **Leírás**

A **Z104‐REC‐KEY‐3** mező lett hozzáadva a Z104 táblához. A mező a következő három részből áll:

- Z104-SOURCE-LIBRARY Ha a trigger a nem a BIB könyvtárban történt eseményről küld üzenetet, akkor a könyvtárkód ebben a mezőben tárolódik. Például, ha a trigger egy, az USM50 könyvtárban készült Gyorsított katalogizálási kérés alapján készült, az USM50 érték kerül ebbe a mezőbe.
- Z104‐SOURCE‐KEY‐TYPE Ha a trigger más könyvtárban történt esemény alapján generálódik, az esemény kódja ebben a mezőben tárolódik. Az egyedüli támogatott érték jelenleg a RUSH a Gyorsított katalogizálási kérések számára.
- Z104-SOURCE-KEY Ha a trigger más könyvtárban történt esemény alapján generálódik, a forrás rekordkulcsa ebben a mezőben tárolódik. Az egyedüli támogatott érték jelenleg a Gyorsított katalogizálási kérés Z30 rekordkulcsa.

## **Z35 Események**

#### **A fejlesztés célja**

<span id="page-56-0"></span>Egy új eseménytípus készült a Gyorsított katalogizálási kérések rögzítése céljából.

#### **Leírás**

Egy megfelelő jogosultsággal rendelkező olvasó kérheti még nem katalogizált példány elsőbbséggel történő feldolgozását a könyvtártól. Az új eseménytípus, 76 szolgál a Gyorsított katalogozálási kérések rögzítése.

## **Z112 – Új tábla**

#### <span id="page-56-1"></span>**A fejlesztés célja**

Az új tábla a fix hosszúságú mezők katalogizálási űrlapjaiban érvényes értékek és leírások meghatározására jött létre.

#### **Utalás a Technikai Dokumentációra**

Az új fejlesztés beállításával kapcsolatos további információkért használja az *Aleph 20 Segédkönyv rendszerkönyvtárosoknak* – *Katalogizálás* fejezetének **Fix hosszúságú mezők űrlapjának értéklistái** szakaszát.

## **Z71 – Gyarapítás naplók**

#### <span id="page-56-2"></span>**A fejlesztés célja**

Ahhoz, hogy a Gyarapítás modulban az új Számla fizetési naplót támogatni tudja, át kellett alakítani a Z71 struktúráját.

#### **Leírás**

A Z71‐SEQUENCE‐TYPE-nak mostantól új értéke is lehet: **I** (Invoice=számla). Továbbá egy új kulcs, Z71‐REC‐KEY‐2, lett a táblához adva. Ez a kulcs a kapcsolódó általános számla információit tárolja.

- Z71‐VENDOR‐CODE ‐a Z71‐SEQUENCE‐TYPE = ʹIʹ (Invoice) érték esetében ez a mező tárolja a kapcsolódó általános számla szállító kódját
- Z71‐INVOICE‐NUMBER ‐a Z71‐SEQUENCE‐TYPE = ʹIʹ (Invoice) érték esetében ez a mező tárolja a kapcsolódó általános számla számlaszámát
- Z71-REC-SEQUENCE-2 -Egyedi sorszám, melyet a rekord a keletkezésekor kap

#### **Utalás a Technikai Dokumentációra**

Az új fejlesztéssel kapcsolatos további információkért használja az *Aleph 20 Felhasználói segédkönyv – Gyarapítás* fejezetének **Általános számla fizetési napló** szakaszát.

## **Z411 – KKK – Kérés a szállítótól**

#### <span id="page-57-0"></span>**A fejlesztés célja**

Számos mező került be a Z411-es táblába az ISO Transaction ID értékek megfelelőbb támogatása érdekében.

#### **Leírás**

Z411‐TRANSACTION‐NUMBER – Ez az Oracle mező a következő részeket tartalmazza:

- Z411‐REQUESTER‐SYSTEM‐ID A küldő KKK egység ISO Institution Symbol (Z700PROTOCOL‐CODE) kódja. Kötelező az ISO vagy DANZG protokolltípusoknál.
- Z411-GROUP-QUALIFIER A KKK tranzakció Tranzakciócsoport azonosítója. Kötelező az ISO vagy DANZG protokolltípusoknál.
- Z411‐QUALIFIER A KKK tranzakció Tranzakció azonosítója. Kötelező az ISO vagy DANZG protokolltípusoknál.

## **Z200 Munka beállítás**

#### <span id="page-57-1"></span>**A fejlesztés célja**

Ez a tábla korábban csak a VIR01 környezetben volt megtalálható, most már az ADM környezetben is megtalálható. A tábla a Példány offline menedzsment eszköz használatát könnyíti meg.

#### **Leírás**

Ez a tábla a felhasználók egyedi példányainak használatát szolgálja ki, és akkor használja a rendszer, amikor a Példány offline menedzsment eszközt használja.

#### **Utalás a Technikai Dokumentációra**

Az új fejlesztéssel teljes leírásáért használja az *Aleph 20 Felhasználói segédkönyv – Példányok* fejezetének **Példány offline menedzsment eszköz** szakaszát.

# **Nyomtatás**

## <span id="page-58-0"></span>**ARR-STATUS és INV-STATUS fordító rutinok**

#### <span id="page-58-1"></span>**A fejlesztés célja**

Két új fordítóprogram lett hozzáadva a példány beérkezési státusz és számlastátusz-kódjának fordítására.

#### **Leírás**

A példányok státusza a rendszerben kód formátumban van tárolva. Fordítórutinok szükségesek ezeknek a kódoknak az értelmes leírásokká való konvertálásához. Két új fordítóprogram lett hozzáadva:

- ARR-STATUS A z68-arrival-status-t határozza meg a szállítónak küldött levélben, ha az nem Teljes, ugyanazzal az algoritmussal, mint ahogy az érkezési státuszt határozza meg a rendelési listában. A státusz Részleges ha a rendelés bármelyik része beérkezett; Nem-érkezett hogyha a rendelés egyik része sem érkezett be.
- INV-STATUS A z68-invoice-status-t határozza meg a szállítónak küldött levélben, ha az nem Teljes, ugyanazzal az algoritmussal, mint ahogy az érkezési státuszt határozza meg a rendelési listában. A státusz Részleges ha van bármilyen számlainformáció; Nem-érkezett hogyha egyáltalán nincs információ.

## **XSL űrlap név**

#### <span id="page-58-2"></span>**A fejlesztés célja**

Egy új űrlap, a patron-address-direct lett kifejlesztve, amely helyesen jeleníti meg az olvasó címét a nyomtatványokon.

#### **Leírás**

A patron-address-direct űrlap azoknál a nyomtatványoknál használatos, amikor a nyomtatvány **direkt küldendő az olvasónak**.

## **E-mail opciók**

#### **A fejlesztés célja**

<span id="page-59-0"></span>Egy új Beállítás/E-mail beállítások párbeszédablak lett kifejlesztve, mely több e-mail szerver paraméter beállításához használható.

#### **Leírás**

A következő e‐mail szerver paramétereket lehet az új párbeszédablakon keresztül beállítani:

- Mail szerver cím és port A mail szerver címének és port számának beállítása.
- Autentikáció típus A kimenő e-mailek autentikációs metódusát lehet beállítani. A támogatottak: PLAIN és LOGIN.

#### **Utalás a Technikai Dokumentációra**

Használja az *Aleph 20 Segédkönyv rendszerkönyvtárosoknak* – *Nyomtatás* fejezetének **[Levél]** szakaszát és az *Aleph 20 Felhasználói segédkönyv – AlephADM* fejezetének **E-mail beállítások** szakaszát a konfiguráció opcióival kapcsolatos további információkért.

## **Keresés**

## <span id="page-60-0"></span>**Z00T – Dokumentum követés**

#### <span id="page-60-1"></span>**A fejlesztés célja**

A BIB könyvtárban található új tábla a bibliográfiai rekordok módosításainak tárolására szolgál.

#### **Leírás**

A Z00T tábla minden katalógusrekord azon mezőinek adatait tartalmazza, melyek paraméterként meg lettek határozva a fix doc track fix rutinban.

#### **Utalás a Technikai Dokumentációra**

További információkért használja az *Aleph 20 Segédkönyv rendszerkönyvtárosoknak* – *Katalogizálás* fejezetének **Fix Rekord** szakaszát.

## **Z30H – Példány története**

#### <span id="page-60-2"></span>**A fejlesztés célja**

A Z30H-PROCESS-STATUS-DATE mező lett a táblához adva.

#### **Leírás**

A Z30H Oracle tábla rögzíti a példányok módosításait. Ez az új mező rögzíti a példányok módosításának dátumát.

## **Kulcsszavak keresése**

#### <span id="page-60-3"></span>**A fejlesztés célja**

A Keresés-Böngészés párbeszédablakba egy új jelölődoboz került be mely lehetővé teszi a kulcsszavak szerinti besorolási elem keresést.

#### **Leírás**

A párbeszédablak egy új jelölődobozzal, **Kulcsszavak keresése** lett kiegészítve. Kulcsszavak írásával az **Írja be a kezdőpontot** mezőbe és bejelölve az új jelölődobozt, ennek eredményeként a rendszer a kért kulcsszót tartalmazó tartalmazó besorolási elemek listáját adja ki. Ha az új jelölődoboz ki van jelölve, a **Tartalmazza** szövegdoboz inaktív.

Például, a felhasználó kezdeményez egy keresést a "football" kulcsszóra és a rendszer következő besorolási elem találati listát adja: "American football," "Football Association," "The great football book," "world cup‐football," stb.

A kulcsszavak szerinti besorolási elem keresést a WebOPAC **Böngészés** opciójában is bevezetésre került.

#### **Utalás a Technikai Dokumentációra**

További információkért használja az *Aleph 20 Segédkönyv rendszerkönyvtárosoknak* – *Web OPAC* fejezetének **Kulcsszavak szerinti besorolási elem keresés** szakaszát.

## **Folyóiratok**

## <span id="page-62-0"></span>**Utolsó reklamálás dátuma a reklamáló levélben**

#### <span id="page-62-1"></span>**A fejlesztés célja**

Mostantól lehetőség van a **Reklamálási dátum** és az **Utolsó reklamálás dátuma** feltüntetésére a reklamáló levélben.

#### **Leírás**

Egy új változó lett az formátumhoz adva, ami az Utolsó Reklamálás dátumát tartalmazza.

#### **Végrehajtási megjegyzések**

Ennek az opciónak az alkalmazásához a következő lépéseket kell beállítani:

**1.** A következő sorokat kell a \$data\_root/form\_eng/serial-claim-letter\*.xsl formátumhoz adni:

```
<xsl:call-template name="display-gen">
        <xsl:with-param name="label" select="'Date of Last Claim:'"/>
         <xsl:with-param name="value" select="./last-claim-date"/>
</xsl:call-template>
```
**2.** A következő sorokat kell módosítani, erről:

```
<xsl:call-template name="display-gen">
<xsl:with-param name="label" select="'Date of Last Claim:'"/>
<xsl:with-param name="value" select="./z20-claim-date"/> 
</xsl:call-template>
```
Erre:

```
<xsl:call-template name="display-gen"> 
<xsl:with-param name="label" select="'Claim Date:'"/> 
<xsl:with-param name="value" select="./z20-claim-date"/>
</xsl:call-template>
```
**3** A következő sort kell a \$data\_root/form\_eng/global.trn űrlaphoz adni:

last-claim-date DATE S

# **Web OPAC**

## <span id="page-63-0"></span>**Rövid lista és Összesített nézet**

#### <span id="page-63-1"></span>**A fejlesztés célja**

Egy elérhetőség oszlop lett az Összesített nézet OPAC felület Rövid listájához adva. Ez az oszlop a rekordot birtokló könyvtárak listáját mutatja.

#### **Utalás a Technikai Dokumentációra**

További információért használja a *How to Set Up an Aleph Union Catalog* című dokumentum **OPAC functionality** szekcióját és az *Union Catalog System Usage and Setup ‐20.x* **Search and View** fejezetét.

## **KKK kérés formula**

#### <span id="page-63-2"></span>**A fejlesztés célja**

Az olvasó neve bekerült a KKK kérés formulába.

#### **Végrehajtási megjegyzések**

Ennek a változtatásnak az alkalmazásához egy \$0700 változót kell adni a KKK kérés címéhez.

#### **Utalás a Technikai Dokumentációra**

További információkért használja az *Upgrade Express 19.01 to 20.01 User Guide*-ot.

## **Egy XXS áttörés megakadályozása**

#### <span id="page-63-3"></span>**A fejlesztés célja**

Ez a fejlesztés megvédi a Web OPAC-ot a felhasználók ártalmas HTML szkriptjeinek beillesztésétől.

#### **Leírás**

A Web OPAC-ba beírt adatok egy HTML érvényességi ellenőrzésen mennek át, ami megelőzi az XXS áttörést. Ez megvéd a felhasználók ártalmas HTML szkriptjeinek beillesztésétől.

#### **Utalás a Technikai Dokumentációra**

További információkért a fejlesztés beállításaival kapcsolatban használja az *Aleph 20 Segédkönyv rendszerkönyvtárosoknak* – *Web OPAC* fejezetének **Web OPAC biztonság** szakaszát.

## **Web OPAC Olvasói üzenetek**

#### <span id="page-64-0"></span>**A fejlesztés célja**

Ez a fejlesztés egy üzenetet jelenít meg az olvasónak amikor belép a Web OPAC-ra, ha vétsége, ki nem fizetett tartozása vagy lejárt kölcsönzése van. Az olvasó a **Folytatás** gombra kattintva bezárhatja az ablakot, és folytathatja a szokásos Web OPAC tevékenységét.

#### **Végrehajtási megjegyzések**

Az új fejlesztés alkalmazásához a következőket kell beállítani:

- **1.** Létre kell hozni egy új HTML oldalt: ./alephe/www\_f\_eng/patron-notice
- **2.** Új változókat kell az ./alephe/www\_server.conf táblához adni:
	- patron notice delinq y/n értéket vehet fel
	- $\Box$  patron notice cash y/n értéket vehet fel
	- $\Box$  patron notice overdue y/n értéket vehet fel

A változók a következőket szabályozzák:

**Y** ‐ Ha az olvasó bejelentkezik a Web OPAC-ba, a rendszer ellenőrzi az olvasó

vétségeit/pénzügyeit/lejárt kölcsönzéseit és megjeleníti az aktuális üzenetet.

**N** ‐ Alapértelmezett. Nem ellenőriz semmit a rendszer.Nem jeleníti meg az üzenet-ablakot.

#### **Utalás a Technikai Dokumentációra**

További információkért a fejlesztés beállításaival kapcsolatban használja az *Aleph 20 Segédkönyv rendszerkönyvtárosoknak* – *Web OPAC* fejezetének **A rendszer beállítása** szakaszát.

## **Növekvő késedelmi díjak**

#### <span id="page-64-1"></span>**A fejlesztés célja**

Mostantól az olvasó folyamatban lévő késedelmi díjai is megjeleníthetőek a Web OPAC-ban.

#### **Leírás**

Mostantól az olvasó folyamatban lévő késedelmi díjai is megjeleníthetőek a következő Web OPAC Olvasójegy oldalon.

- Fő Olvasójegy oldal
- Kölcsönzési lista
- Pénzügyek

#### **Végrehajtási megjegyzések**

Ahhoz, hogy ezeket a fejlesztéseket hozzáadhassuk az olvasójegyhez, a következő módosításokat kell végrehajtani a HTML oldalakon:

Az Olvasójegy oldalon a következő sorokat kell a bor-info és a bor-info-singleadm oldalakhoz adni:

```
<p class="text9"> 
Note that there is an additional accured overdue items fine of $5500. 
\langle/p>
```
■ Az olvasó Kölcsönzéseinek listája oldalon a következő sorokat kell a bor-loan-head oldalhoz adni:

```
<p class="text9"> 
The total sum of accrued fines is $1700.
 \langle/p>
```
■ Az olvasó Pénzügyeinél a következő sorokat kell a bor-cash-no-cash és bor-cashsub‐head oldalakhoz adni:

```
<p class="text9"> 
The accrued fine for overdue items is $1700. 
\langle/p>
```
## **Olvasójegy**

#### <span id="page-65-0"></span>**A fejlesztés célja**

A **KKK Összes kérés** és a **KKK Aktív kérések** sorok lettek kifelesztve az éves keret és a pillanatnyi keret információinak megjelenítésére.

## **OPAC ACQ kérés – Új mező: Rendelési csoport**

#### <span id="page-65-1"></span>**A fejlesztés célja**

Egy új mező, a **Rendelési csoport** lett a Gyarapítási kérések űrlaphoz adva. Ez a mező egy legördölő listát ajánl fel ami a csoprtokat és osztályokat tartalmazza melyekben gyarapítási kéréseket lehet kezdeményezni.

#### **Végrehajtási megjegyzések**

**1.** A Rendelési csoport lista a következő új fájlban állítható be:

. /www\_f\_lng/acq-order-group-include.

Meg kell bizonyosodni róla hogy az ebben a fájlban található rendelési csoport megegyezik a ./xxx50/tab/pc tab exp field.lng fájl ACQ ORDER GROUP értékével.

- **2.** A következő www\_f\_lng fájlokat kell frissíteni az új Rendelési csoport mezővel:
	- acq-request
	- acq-request-confirm
	- acq-request-doc-tail
	- acq-request-doc-tail-conf

## **Syndetics kapcsolat**

#### <span id="page-66-0"></span>**A fejlesztés célja**

Szükséges meghatározni a kliens kódot az Aleph konfigurációs táblában ahhoz, hogy a Syndetics link működjön.

#### **Leírás**

Kötelező a kliens kód meghatározása az \$alephe\_root/www\_server.conf táblában, a syndetics változó neve alatt. Fontos, hogy a Syndetics link nem működik, ha ez a sor nincs megadva.

## **Kulcsszavak keresése besorolási elemekben**

#### <span id="page-66-1"></span>**A fejlesztés célja**

A Böngészés párbeszédablak a Web OPAC-ban lehetővé teszi a kulcsszavak szerinti keresést.

#### **Leírás**

Egy új szövegdoboz, **Kulcsszavak keresése** lett a párbeszédablakhoz adva. Ha megadunk kulcsszavakat az **Írja be a kezdőpontot** mezőbe és kiválasztjuk az új jelölődobozt, a rendszer egy besorolási elem listát ad, ami a keresett kulcsszót tartalmazza. További információkért használja a Kulcsszavak keresése fejezetet a 61. oldalon.